# ARC330 for BR330T

## **User Manual**

Version 0.90

<C> 2005 BuTel software The Netherlands – all rights reserved

www.butelsoftware.com

ARC330 Software User Manual 102-1

Contents:

1 Introduction and quick start reference

- 1.1 Software Installation
- 1.2 Enter registration information
- 1.3 Connecting the scanner to your PC
- 1.4 RS232 port setup
- 1.5 USB information

2 Using and understanding the ARC330 editor:

- 2.1 Reading data from the scanner
- 2.2 General hints and tips for using the editor
- 2.3 How to Build a new system
- 2.3.1 System parameters
- 2.3.2 Trunk System parameters
- 2.3.2.1 Motorola VHF/UHF info
- 2.3.3 Programming trunk frequencies
- 2.3.4 Pasting Trunk frequencies from a website
- 2.3.5 Setting up groups in a system
- 2.3.6 Adding and Deleting Groups
- 2.3.7 QuickSave
- 2.4 Default Data
- 2.5 Sort data
- 2.6 Easy Fill 2.7 Using the clipboard
- 2.8 Copy/Move/Swap banks/channels
- 2.8.1 Copy/Move/Swap memory channels within a system
- 2.8.2 Copy/Move/Swap memory banks within a system
- 2.8.3 Copy/paste groups between systems
- 2.8.4 Copy/paste systems
- 2.9 Fill Down / Fill Series
- 2.10 Other editor options
- 2.11 Understanding how data is stored in ARC330
- 2.11.1 Viewing a Profile / create a profile
- 2.12 Organizing QuickKeys
- 2.12.1 QuickKey Overview
- 2.13 Uploading data in the scanner
- 2.14 Import/Export data
- 2.15 Software Bandplan
- 2.16 Instant Firmware Updates
- 2.17 Open/Import UASD files
- 3 WebCatcher and TrunkWebcatcher
- 3.1 Using WebCatcher
  - 3.2 Using TrunkWebCatcher
- 4 Scanner Configuration parameters
- 5 Virtual control
  - 5.1 Keyboard shortcuts
  - 5.2 Mini Display History
  - 5.3 VC minimized / Mini Window / Reposition Mini Window
- 6 FCC lookup utility
- 7 Radioreference Database Import Option
- 8 Misc. items
  - 8.1 Troubleshooting RS232 communication problems
    - 8.1.1 Set/Check communication settings
    - 8.1.2 Check your cable
    - 8.1.3 Other serial devices
    - 8.1.4 Serial/USB drivers
    - 8.1.5 Use ARC330 autodetect
    - 8.1.6 Comm error 8018
  - 8.2 revision history
  - 8.3 connecting scanner audio

#### 1: INTRODUCTION:

ARC330 is a Windows software package for easy programming and controlling the Uniden BR330T.

System requirements:

- Windows XP/Win2000
- minimum display resolution settings: VGA 800x600
- display must be set to SMALL Fonts
- Free serial port com1-com16 or USB to serial converter

## ARC330 Quick Start Reference:

- Install the software (1.1)
- Enter the registration information (1.2)
- Connect the scanner to the PC (1.3)
- Setup the RS232 serial communication port number and baudrate using auto detect (1.4)

IMPORTANT: YOU MUST ENTER A VALID REGISTRATION CODE TO MAKE FULL USE OF THE SOFTWARE. THE REGISTRATION CODE IS SEND TO YOU BY E-MAIL (IF YOU PURCHASED ONLINE) OR IS IN THE CD BOX. DO NOT LOSE THIS INFORMATION; YOU NEED IT FOR UPDATES!

#### Software limitations/ Important Information:

Screenshots in this manual were taken from ARC246/ARC330/ARC396

#### ARC330 can open 400 systems at the same time. Per system you can open 20 groups. Per group (<u>both trunk and conventional</u>) you can program <u>200</u> channels.

If you want to program more than 200 frequencies in a conventional system, use extra groups to store the frequencies.

The BR330T can only store 200 channels in a trunk system. ARC330 can store more channels but the BR330T will not accept more than 200 channels.

You can program a maximum of 50 Trunk frequencies per system.

'Empty' channels are not sent to your scanner, so they do not waste space in scanners memory!

## 1.1 Software installation:

The ARC330 is available as Internet download or on CD-ROM.

You must be logged on as administrator to install and use ARC330.

Internet download:

The downloaded file contains all the necessary files for installation. Run the exe file and the installer will automatically start.

#### CD ROM:

Insert the CDROM; the CDROM has an auto start option that will automatically start the installation process. If the installation process does not start, simply run setup.exe

During the installation process you can set the installation directory. We suggest using the default directory. You cannot install the software on a network drive.

#### Software un installation:

ARC330 will automatically add an uninstall option. Use the Windows Control panel for uninstalling the software. Backup your work before using the uninstall option.

## 1.2 Registration:

After installation of the software, the program runs in DEMO mode. You must enter a valid registration code to activate the software. Without valid registration the software will not upload data to the scanner.

#### DEMO mode restrictions:

- in demo mode you can upload 5 systems but only for a limited period
- when demo expires no systems can be send to the scanner

Internet download: customers that purchased using the Internet download option, received a registration code by e-mail.

It is VERY IMPORTANT that you store the registration code in a safe place. If you lose the registration information you must buy a new registration code.

CDROM: in the jewel case of the CDROM you find the registration information. Store the case of the CDROM in a safe place.

#### Enter registration:

Start the software by selecting START \_ PROGRAMS \_ Butel \_ ARC330 \_ ARC330 for Uniden BR330T. After the start screen, select HELP \_ REGISTER in the menu.

Enter the name and key information: the name is case sensitive! No spaces are allowed. The key only contains numbers. The name may contain '0' (=zero) or capital O.

## **1.3 Connect your scanner:**

The scanner must be connected to a free serial port. This is normally a 9-pin connector at the back of your PC. Refer to your PC and scanner manual for information.

BR330T: the BR330T comes with a serial cable; connect to a free serial port

## 1.4: Getting started: RS232 communication setup

After installation of the software you must check and set the software settings for RS232 communication.

| Rs232/U5B | converter : | setup:     |  |
|-----------|-------------|------------|--|
| ⊙ com1    | O com5      | O other:   |  |
| O com2    | O com6      |            |  |
| O com3    | O com7      | Baudrate:  |  |
| O com4    | O com8      | 115200 💌   |  |
|           |             |            |  |
| AutoDetec | :t          | Cancel (Ök |  |

Start the software and select: BR330T \_ RS232 setup from the menu.

The software has an <u>auto detect</u> option.

If you know the settings for the serial communications port and baud-rate you can manually set them. Select OK and the software will store your settings. The software remembers these settings.

The software automatically shows you the available comports. 'Blue' comports are available, 'red' comports are either not available/installed or used by other software applications.

If you do not know the correct settings you can use the software <u>auto-detect</u> option:

- Connect your scanner to a free serial comport (normally this is a 9 pin connector) using the cable that was supplied with the scanner
- Switch on your scanner, verify the scanner is enabled for RS232 serial communication: Press MENU , select 'Xfer Information' 'PC Control' and select 115200 and press E to store this setting.
- In the software press the auto-detect button, the software will scan all available serial ports and detect the scanner model and baud-rate. This autodetect process may take several minutes.
- If the software successfully detects the scanner, a message is shown, if the software does not detect the scanner check your cable and the scanner settings. Refer to section 8.2 for troubleshooting tips from our customer support department.
- The 115200 baud-rate setting is the preferred setting. Only use lower baud-rates in case of erratic communications. Choosing a lower baud-rate then 19200 will decrease overall performance of the software.

After setting up the serial communication you can check the connection. From the main menu select: BR330T \_ Virtual Control. After a few seconds the Virtual control panel should show the contents of the scanner display.

Below is an example (your 'display' will look different):

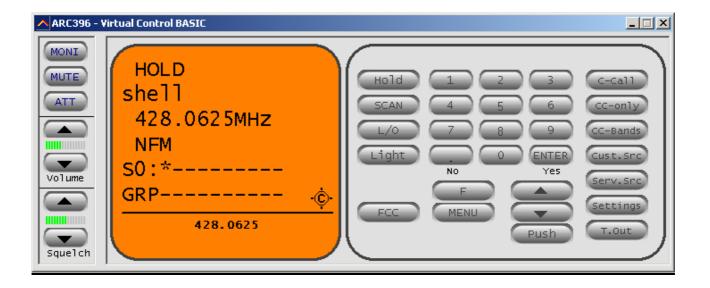

## **1.5: USB information**

Uniden scanners use a standard RS232 port for computer programming and control. Uniden scanners do not have a USB port available. Therefore ARC330 is developed to support standard serial comports.

For laptop PC's that do not have a serial port we advise to use a PCMCIA serial port extender card.

Several manufacturers also sell serial<>USB converters. These converters create a virtual software RS232 port and can work very unreliably. Because USB is not the standard computer interface port for Uniden scanners, BuTel does not support communication problems when a USB converter device is used.

For support in case of communication problem customer should contact the supplier/manufacturer of the USB device.

## 2: Using and understanding the memory channel editor:

ARC330 includes the most versatile memory editor available on the market. Unlike other software packages you can use ARC330 without a scanner connected.

The main editor screen layout is divided into two panes, the left pane is called the 'system browser', the right pane is called the 'channel editor'. For your convenience Windows style toolbars and right mouse click menu's are available.

This section describes most options available in the memory editor; in order to use the full power of the editor it is important that you read this section carefully. The editor does not require that a scanner be connected.

The memory editor has a clear layout:

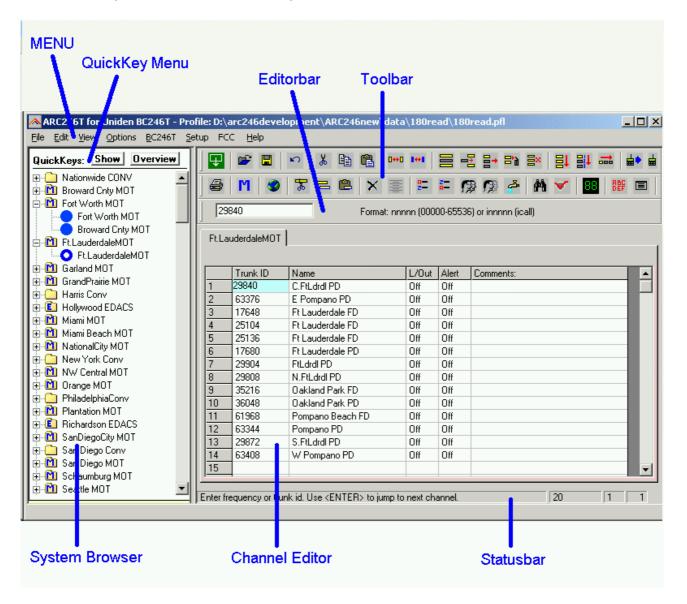

The top section has a standard Windows MENU bar and a Toolbar. Most options found in the menu also have a 'shortcut' in the toolbar. If the mouse is moved over a toolbar button a help text is shown giving a brief description of that button.

The editor bar changes as you move the mouse in the editor grid, if you click on a column the editor bar will show the right edit options. You can edit data both in the editor bar or directly in the editor grid.

*Tip: In the Frequency/trunk ID and Name column you can enter edit mode by pressing F2 or double clicking a cell.* 

## 2.1 Reading data from the scanner:

After setting up the communication you can start to use the memory editor. Because there is probably already some data in your scanner it is a good start to first read the data from your scanner.

From the main menu select: BR330T \_ Read Data.

*Tip: you can also use the toolbar button or press F5.* 

A new window is shown:

| ∧ Rea      | d Data               |                           | ×                        |
|------------|----------------------|---------------------------|--------------------------|
| System:    | s Stored In Scanner: |                           |                          |
| #          | Name                 | Туре                      |                          |
|            | shell                | Mot. Type2 - UHF          | Connected                |
| 2          | System 2 L           | LTR                       |                          |
| 3          | Alameda County W     | LTR                       | Read Data:               |
| 4          | Crystal Communic     | LTR                       | C Read All Systems       |
|            | LTR System Alame     | LTR                       |                          |
| 6          | Pacific Gas & El     | LTR                       | C Read Selected System   |
| <b>D</b> 7 | testsubtoon          | Conv.                     | Add System(s) to Browser |
|            |                      |                           | Read from Scanner        |
| Select     | All Unselect All De  | lete All Delete System(s) | ок                       |
|            |                      |                           | <mark>2</mark> 1         |

The software always starts with reading system information from the scanner. This information is required to read data from the scanner.

If the software fails to read data, correct the problem and press 'Connect To BR330T'.

You can read all systems or selected systems. Make your selection in the list box by clicking the selection boxes.

For your convenience, Select All and Unselect All buttons are available.

In this window you can also delete systems from your scanner.

**Add System's** option: when this box is checked, the ARC330 systembrowser will not be cleared and all systems you read from the scanner are added into the browser. If this box is not selected the systembrowser will be automatically cleared.

Important: ARC330 can handle systems with the same 'systemname'. But to avoid problems, it is best to only use unique system names.

Memory indicator: In the status bar the current used BR330T memory is shown (0-100% scale)

#### 2.2: Hints and Tips

Once data is transferred to the memory channel grid you can use many options to edit your data. ARC330 is the most versatile editor available on the market.

Using the menu or toolbar you can easily move/copy/sort data. All options also have a toolbar button available. Moving the mouse pointer over a toolbar button will show a small popup help text.

You can edit data directly in the grid or you can use the editor bar. The editor bar will automatically change if you click on a column.

*Tip: In the Frequency/trunk ID and Name column you can enter edit mode by pressing F2 or double clicking a cell. This will show an edit box with cursor and the background color of the cell will change.* 

In the frequency and tag columns you can directly type data, to edit existing data use the editor bar above the grid or press F2.

Most columns support double click for easy data toggle. The space bar has the same effect as using the mouse double click.

Sorting data: you can easily sort data in the Frequency/trunk id or name column by double clicking the header of those columns!

Keyboard shortcuts: In some columns you can also use keyboard shortcuts: Mode: A=Auto, F=FM, N=NFM On/Off columns: 0 = OFF, 1=ON, F=OFF, N=ON. Spacebar: toggle data Although the editor can display 'Empty' channels, they are not sent to your scanner.

## 2.3 Build a new system:

To build a new system select `FILE  $\_$  NEW', this will add a new system to the systembrowser, or press the System button in the Add menu.

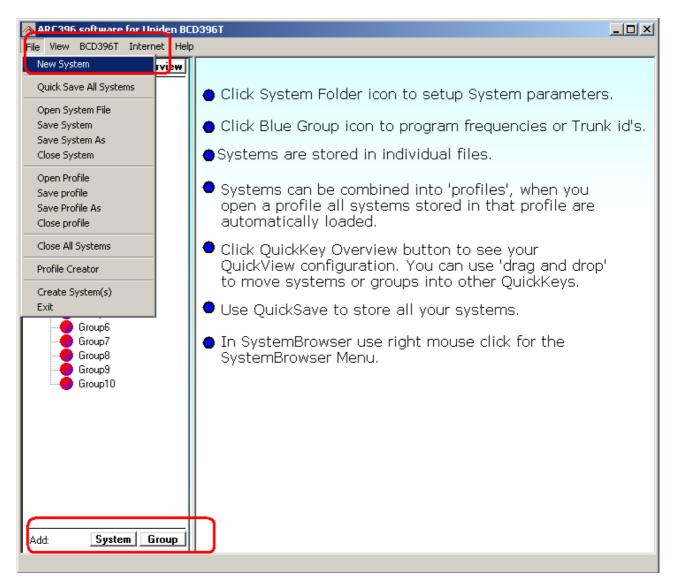

## 2.3.1 System Parameters

Click the 'New System' line in the systembrowser to open the system parameter editor:

| \land ARC396 software for Uniden BC                                                                                                    | D396TX                                                                                                    |
|----------------------------------------------------------------------------------------------------|----------------------------------------------------------------------------------------------------|
| File View BCD396T Edit Internet                                                                                                    | Help                                                                                                    |
| File       View       BCD396T       Edit       Internet         QuickKeys:       Show       Overview         •       Group1       Group2         •       Group3       Group4         •       Group5       Group6         •       Group7       Group9         •       Group1       Group1         •       Group5       Group3         •       Group4       Group4         •       Group4       Group5         •       Group5       Group4         •       Group6       Group7         •       Group10       Group2         •       Group10       Group2         •       Group2       Group3         •       Group4       Group4         •       Group5       Group5         •       Group5       Group5         •       Group7       Group6         •       Group7       Group7         •       Group7       Group7         •       Group7       Group8         •       Group10       Group10 | Help         General       A New System         Image: System Parameter:       System Name: A New System         Image: System Name: A New System       12         Image: System Name: A New System       12         Image: System Name: Conventional       Image: Open WebSite         Image: System Type: Conventional       Image: Open WebSite         System Vebsite:       Goto RadioReference.com       Open WebSite         System Options:       Image: Data Skip       Image: Data Skip         Channel Delay Time:       Image: Seconds       System Hold Time:       Image: Seconds         System Hold Time:       Image: Seconds       System Application of the seconds       Image: Seconds         System Hold Time:       Image: Seconds       Image: Seconds       Image: Seconds         System Hold Time:       Image: Seconds       Image: Seconds       Image: Seconds         System Hold Time:       Image: Seconds       Image: Seconds       Image: Seconds         Default path for files:       Image: Seconds       Image: Seconds       Image: Seconds         Default path for files:       Image: Seconds       Image: Seconds       Image: Seconds       Image: Seconds         D:\arc246development\ARC246new\data       Image: Seconds       Image: Seconds       Image: Seconds |
| Add: System Group                                                                                                    |                                                                                                    |

First enter a unique name in the 'System Name' box.

Select the System Type, depending on the systemtype, extra tabs are shown to setup trunk system parameters.

Website: enter a website with information about this system. Pressing 'Check Site' will open the website. This website link is stored in your system file.

System options: set the system options, refer to BR330T user manual for information.

If the new system is a trunk system, additional parameters must be set, click the 'trunk system parameters' and 'trunk frequencies' tab to setup this data.

IMPORTANT: before you start programming trunk id's you must first setup the correct system type to avoid problems during data upload.

For your convenience, the system browser shows unique icons per system type:

| File Edit View Options BC246T S<br>QuickKeys: Show Overview<br>Conventional<br>Conventional<br>Group1<br>Group2<br>Group3<br>Group5<br>Group6 |                                                                                                    | ∾   X ि ि ि<br>T = 2 ×<br>Group3   Group4   Group5 |                 | 🏄 🕅 🌱                                                                                                    |            |
|----------------------------------------------------------------------------------------------------|----------------------------------------------------------------------------------------------------|----------------------------------------------------|-----------------|----------------------------------------------------------------------------------------------------|------------|
| Group7<br>Group8<br>Group9<br>Hotorola<br>Hote Edacs<br>Hote LTR                                                                              | 1       2       3       4       5       6       7       8       9       10       11       12       13       14       15       16 | Name                                               | L/Out CTCSS/DCS | Tone L/Out         ATT           -         -           -         -           -         -           -         -           -         -           -         -           -         -           -         -           -         -           -         -           -         -           -         -           -         -           -         -           -         -           -         -           -         -           -         -           -         -           -         -           -         -           -         -           -         -           -         -           -         -           -         -           -         -           -         -           -         -           -         -           -         -           -         -           -         -           -         -           - <t< td=""><td>Alert Step</td></t<> | Alert Step |

In this screenshot a conventional, a Motorola, a Edacs and a LTR systems are loaded.

## 2.3.2 Trunk system Parameters

For every trunk system, several parameters can be set:

#### SYSTEM:

| General Trunk System Parameters Trunk Frequencies                                                                                                    |  |
|----------------------------------------------------------------------------------------------------|--|
| Trunk Settings:         ID Scan/Search       ID Scan Mode         Icall:       Off         Fleetmap:       Custom         0       0       0       0         0       0       0       0       0         0       1       2       3       4       5       6       7 |  |
| End Code: Yes/detect  Status Bit ON Control Channel Only                                                                                                    |  |

Refer to BR330T user manual for more information.

General:

Motorola VHF/UHF: you must program a base, offset and step frequency (see next page).

Motorola Type 1: for a Motorola type 1 a fleetmap must be selected or a custom fleetmap must be build.

For a TYPE 1 system it is very important that the trunk system is setup correctly before any trunk id's are uploaded to your scanner. Depending on the fleetmap settings the scanner may not accept some trunk id's.

Some Type 1 size codes require more then one block. If you enter size code 12 in block 0 the software will automatically set block 1 to size 12. You can only program size 12 id's in block 0,2,4 and 6.

| Size Code | Required blocks | Blocks  |
|-----------|-----------------|---------|
| 12        | 2               | 0,2,4,6 |
| 13        | 4               | 0,4     |
| 14        | 8               | 0       |

#### 2.3.2.1 Motorola VHF/UHF systems: Explanation of base/step/offset parameters:

For a type 2 VHF or type 2 UHF you must program base/step/offset parameters.

For properly tracking a type 2 VHF/UHF system, the scanner needs channel number information. The tracking process is controlled by sending channel numbers instead of frequencies. Once the scanner knows one combination of frequency and channel number it will track the system because it can calculate all other frequencies using the step setting and the channel number it receives from the traffic channel.

You must know at least one frequency used in the trunk systems AND the channel number assigned to that frequency. The step is normally predefined for the frequency range.

Example:

If the system you want to program uses a frequency 425.250 (step 25 kHz) and the channel number assigned to that frequency is 402 then you must program:

Base: 425.250 Step: 25 Offset: 402

Because you know the step and channel number you can also use different settings, in the table below all given examples of base/step/offset will have the same effect:

|           | Example 1 | Example 2 | Example 3 | Example 4 |
|-----------|-----------|-----------|-----------|-----------|
| Frequency | 425.250   | 425.200   | 420.000   | 430.200   |
| Step      | 25        | 25        | 25        | 25        |
| Offset    | 402       | 400       | 380       | 600       |

The offset channel has a range of 380-600.

## 2.3.3 Trunk frequencies

Click the Trunk frequencies tab to enter or paste trunk frequencies:

| ARC246T for Uniden BC246T - Po<br>File View BC246T Edit FCC Help                    | ofile: D:\arc246development\ARC246new\data\180read\180read.pfl                                                                                                    |
|-------------------------------------------------------------------------------------|----------------------------------------------------------------------------------------------------|
| QuickKeys: Show Overview<br>Nationwide CONV<br>Broward Cnty MOT<br>Broward Cnty MOT | SYSTEM:         General Trunk System Parameter Trunk Frequencies         Broward Cnty       #       Frequency       Name       LCN         1       0860.2375       Broward Cnty       2       0860.4875       Broward Cnty         2       0860.4875       Broward Cnty       3       0860.7375       Broward Cnty         3       0860.7375       Broward Cnty       4       0860.9875       Broward Cnty         5       0856.7625       Broward Cnty       5       0857.7625       Broward Cnty         6       0857.7625       Broward Cnty       8       9       10         11       12       13       14       15       16         16       EasyFill:       From: 1       To: 1       Start Freq: 0       Step: 12.5       Go |
| 3                                                                                   | Text:     380         Default path for files:     D:\arc246development\ARC246new\data\180read                                                                                                    |
| <b> </b>                                                                            |                                                                                                    |

The Name column is NOT sent to the scanner, this information is only stored in system files.

For Edacs and LT systems the LCN number must be entered. Motorola systems do not use LCN information. If you do not enter a LCN number, the software will automatically use the channel numbers as LCN. For LCN information consult the database at <u>www.radioreference.com</u> If the LCN's are not correct, you scanner can not 'track' the system properly.

ARC330 has a powerful option to 'paste' frequencies from popular websites like <u>www.radioreference.com</u> , see section 2.3.4

## 2.3.4 Pasting frequencies from a website:

While setting up trunk systems, you have probably spend a lot of time typing over frequency lists. ARC330 has a new paste option that will do this for you.

First locate a website with trunk frequency information, in the sample we use a trunk system website found at:

http://www.radioreference.com/modules.php?name=TRSDB&sid=3352

We want to copy the frequencies from this website into ARC330.

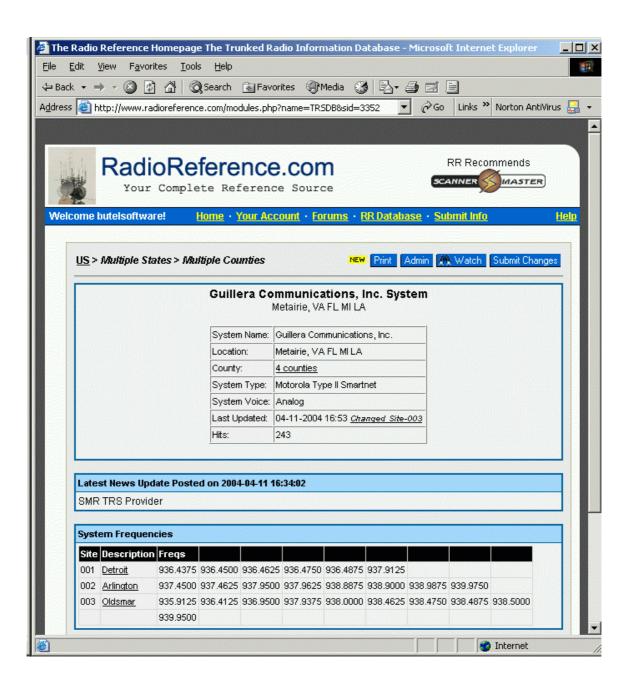

The first step is to highlight the frequencies at this website by holding down the left mouse button, then select CTRL-C or Edit \_ Copy in your browser. (there are 24 frequencies used in this system)

| ddress Attp://www.radion                                                                                                    |                                                                                                    | orites 🛞 Media 🎲 🛃 - 🎒 🖻<br>p?name=TRSDB8sid=3352 💽 🔗                                              | 🗊 🗐<br>'Go 🛛 Links 🎽 Norton AntiVirus 🍃 |
|----------------------------------------------------------------------------------------------------|----------------------------------------------------------------------------------------------------|----------------------------------------------------------------------------------------------------|-----------------------------------------|
| Radio                                                                                                    | Reference                                                                                                    | e.com                                                                                              | RR Recommends                           |
|                                                                                                    | omplete Referen                                                                                                    |                                                                                                    |                                         |
| Welcome butelsoftware!                                                                                                    | Home · Your Ac                                                                                                    | <u>count</u> • <u>Forums</u> • <u>RR Database</u> •                                                | Submit Info Help                        |
|                                                                                                    |                                                                                                    |                                                                                                    |                                         |
| <u>US</u> > Multiple States                                                                                                    | s > Multiple Counties                                                                                                    | NEW Print Admin                                                                                    | Watch Submit Changes                    |
|                                                                                                    | Guillera Co                                                                                                    | mmunications, Inc. System                                                                          |                                         |
|                                                                                                    |                                                                                                    | Metairie, VA FL MI LA                                                                              |                                         |
|                                                                                                    | Suctor Norma:                                                                                                    | Guillera Communications, Inc.                                                                      |                                         |
|                                                                                                    | Location:                                                                                                    | Metairie, VA FL MI LA                                                                              |                                         |
| Contraction of the second second s | Location.                                                                                                    |                                                                                                    |                                         |
|                                                                                                    | County:                                                                                                    | 4 counties                                                                                         |                                         |
|                                                                                                    | County:<br>System Type:                                                                                                    | 4 counties<br>Motorola Type II Smartnet                                                            |                                         |
|                                                                                                    | System Type:                                                                                                    | Motorola Type II Smartnet                                                                          |                                         |
|                                                                                                    | System Type:<br>System Voice:                                                                                                    | Motorola Type II Smartnet                                                                          |                                         |
|                                                                                                    | System Type:<br>System Voice:                                                                                                    | Motorola Type II Smartnet                                                                          |                                         |
|                                                                                                    | System Type:<br>System Voice:<br>Last Updated:                                                                                      | Motorola Type II Smartnet<br>Analog<br>04-11-2004 16:53 <u>Changed Site-003</u>                    |                                         |
|                                                                                                    | System Type:<br>System Voice:<br>Last Updated:                                                                                      | Motorola Type II Smartnet<br>Analog<br>04-11-2004 16:53 <u>Changed Site-003</u>                    |                                         |
| Latest News Update                                                                                                    | System Type:<br>System Voice:<br>Last Updated:                                                                                      | Motorola Type II Smartnet<br>Analog<br>04-11-2004 16:53 <u>Changed Site-003</u><br>243             |                                         |
| Latest News Update<br>SMR TRS Provider                                                                                                    | System Type:<br>System Voice:<br>Last Updated:<br>Hits:                                                                             | Motorola Type II Smartnet<br>Analog<br>04-11-2004 16:53 <u>Changed Site-003</u><br>243             |                                         |
|                                                                                                    | System Type:<br>System Voice:<br>Last Updated:<br>Hits:                                                                             | Motorola Type II Smartnet<br>Analog<br>04-11-2004 16:53 <u>Changed Site-003</u><br>243             |                                         |
|                                                                                                    | System Type:<br>System Voice:<br>Last Updated:<br>Hits:<br>Posted on 2004-04-11                                                     | Motorola Type II Smartnet<br>Analog<br>04-11-2004 16:53 <u>Changed Site-003</u><br>243             |                                         |
| SMR TRS Provider                                                                                                    | System Type:<br>System Voice:<br>Last Updated:<br>Hits:                                                                             | Motorola Type II Smartnet<br>Analog<br>04-11-2004 16:53 <u>Changed Site-003</u><br>243             |                                         |
| SMR TRS Provider System Frequencies Site Description Frequencies                                                                                                    | System Type:<br>System Voice:<br>Last Updated:<br>Hits:<br>Posted on 2004-04-11 f<br>s<br>eqs                                       | Motorola Type II Smartnet<br>Analog<br>04-11-2004 16:53 <u>Changed Site-003</u><br>243             |                                         |
| SMR TRS Provider System Frequencies Site Description Fre D01 Detroit 33                                                                                                    | System Type:<br>System Voice:<br>Last Updated:<br>Hits:<br>Posted on 2004-04-11 f<br>s<br>s<br>eqs J J J<br>6.4375 336.4500 336.462 | Motorola Type II Smartnet<br>Analog<br>04-11-2004 16:53 <u>Changed Site-003</u><br>243<br>16:34:02 |                                         |

Return to ARC330 and in the Trunk frequency editor click the right mouse button and select 'paste frequencies' and all frequencies are pasted in the grid:

| Group9       6       936.4750       Paste       Ctrl+V         7       936.4875       Paste Frequenies       Ctrl+F         8       936.9500       Delete       0         9       937.4500       Cut Line       0         10       937.4625       Cut Line       0         11       937.9375       Paste Line       0         13       937.9500       Clear Selected Lines       1         14       937.9625       Insert Line       1         15       938.0000       Remove Selected Lines       •         From:       1       Shift Channel Up       Step:       12.5       Go         Prom:       1       Shift Channel Down       0       0       0       0 |
|----------------------------------------------------------------------------------------------------|
|----------------------------------------------------------------------------------------------------|

Duplicates are automatically removed. Paste Frequencies will also filter out ctcss subtones.

## 2.3.5 Setting Up groups in a system

After a new system is created you can setup the groups that belong to that system. In the systembrowser select 'Edit groups' from the right mouse button menu:

| Setup, | /Enab                      | le Groups: |   |                       |     |                       |         |                                      |        |             |
|--------|----------------------------|------------|---|-----------------------|-----|-----------------------|---------|--------------------------------------|--------|-------------|
| Grp: . | Active:                    | Name:      |   | Q-key:                | L/0 | Grp:                  | Active: | Name:                                | Q-key: | L/0         |
| 1      | ✓                          | Group1     | 6 | None 💌                |     | 11                    |         |                                      | None 💌 |             |
| 2      | •                          | Group2     | 6 | None 💌                |     | 12                    |         |                                      | None 💌 |             |
| 3      | ✓                          | Group3     | 6 | None 💌                |     | 13                    |         |                                      | None 💌 |             |
| 4      | ✓                          | Group4     | 6 | None 💌                |     | 14                    |         |                                      | None 💌 |             |
| 5      | ✓                          | Group5     | 6 | None 💌                |     | 15                    |         |                                      | None 💌 |             |
| 6      | ✓                          | Group6     | 6 | None 💌                |     | 16                    |         |                                      | None 💌 |             |
| 7      | ✓                          | Group7     | 6 | None 💌                |     | 17                    |         |                                      | None 💌 |             |
| 8      | ✓                          | Group8     | 6 | None 💌                |     | 18                    |         |                                      | None 💌 |             |
| 9      | ✓                          | Group9     | 6 | None 💌                |     | 19                    |         |                                      | None 💌 |             |
| 10     | ✓                          | Group10    | 7 | None 💌                |     | 20                    |         |                                      | None 💌 |             |
|        | ups: —<br>Select<br>eSelec |            | _ | Center<br>Istify Left |     | ill Name<br>Il Serie: |         | 0 QuickKey:<br>Clear A<br>Copy In Na |        | ancel<br>Ok |

In this window you setup Groups:

First select the groups that you want to add to the system. This is done by clicking the 'active' box. A system can store a maximum of 20 groups.

Important: Only data of 'active' groups is stored in a systemfile. If you disable groups, the data from that group is lost.

Per group you can set a groupname, a Quickkey and the Lockout flag.

Changing number of channels:

In the main channel editor use the C+ and C- toolbar buttons to increase or decrease the number of channels per group. ARC330 will automatically adjust the number of channels when data is pasted in a group. Empty channels are not sent to the scanner and will not waste scanner's memory space.

## 2.3.6 Adding and Deleting groups from a system:

Add a group to existing system:

Once a system is created you can also add new groups using the system browsers right mouse button menu. (Add Group). A system can only hold 20 groups.

Systems can also be added in the Group Editor ( Setup \_ Groups ), click the active option for groups you want to add to a system. You can also click the 'G' button in the group toolbar:

ARC396 software for Uniden BCD396T <u>File Edit View Options BCD396T Setup Internet Help</u> QuickKeys: Show Overview 😥 📙 | 🐰 🔓 🖺 | 🗵 🧏 | 🔿 🎐 | 🖬 🖬 🖬 | 🎰 🛶 | 🥹 🖃 🙆 New System 1 🎍 🛅 🖸 | 🕷 🕾 📴 | 🛶 🕂 | 💟 🖸 | 🗙 | 🚍 斜 🐉 🕺 | 🔘 Group1 🔵 Group2 Group3 GroupName: Group1 6 Qkey: None 💌 🗖 LockOut Group 🚺 Group4 Group1 Group2 Group3 Group4 Group5 Group6 Group7 Group8 Group9 Group10 Group5 Group6 Group7 L/Out CTCSS/DCS Tone L/Out ATT Alert Alert Level Name Frequency Group8 Group9 Group10 2 3 🗄 🧰 A New System 4 🔵 Group1 5 Group2 6 Group3 7 Group4 8 Group5 9 Group6 10 Group7 11 Group8 12 Group9 13 Group10 Þ System Group Add: 

<u>Delete a Group</u> from a system:

Open the Group Editor ( Setup  $\_$  Groups ) and uncheck the 'active' option for groups you want to remove from a system.

WARNING: If there is data is stored in that group, data is lost when 'active' is unselected!

You can also use the right mouse button menu:

| QuickKeys: <b>Sho</b>            |                             |           | <u>``</u>   ⊠ ⇒€     | : ∋          | • 📑•   🖬     |            | 🖬       | ¢ <b>≟</b> ♦       | 0             |
|----------------------------------|-----------------------------|-----------|----------------------|--------------|--------------|------------|---------|--------------------|---------------|
| New System     Group1     Group2 |                             |           | x = 🔒   <del>-</del> | : <b>+</b> ; |              | 🗙   🕯      | e de    | ţ <mark>X</mark> ţ | 28. 28        |
| Group                            | Rename Group<br>Edit Groups | Group2    | 6                    | G Qke        | ey: None 💌   | 🗌 LockO    | ut Grou | P 🧾                | 1             |
| Group                            | Add Group                   | iroup2 Gr | oup3 Group4 Group    | 5 Gro        | up6 Group7 ] | Group8 Gr  | roup9   | Group1             | 0)            |
| Group                            | Delete Group                | uency     | Name                 | L/Out        | CTCSS/DCS    | Tone L/Out | ATT     | Alert A            | Alert Level 🔺 |
| Group<br>Group<br>Group          | Copy Group<br>Paste group   |           |                      |              |              |            |         |                    |               |
| A New Sy                         | Add System<br>Delete System |           |                      |              |              |            |         |                    |               |
| Group Group<br>Group<br>Group    | Copy System<br>Paste System |           |                      |              |              |            |         |                    |               |
| Group                            | Sort Systems                |           |                      |              |              |            |         |                    |               |
| Group                            | Copy Qkey in SystemName     |           |                      |              |              |            |         |                    |               |
| Group Group                      | Collapse All<br>Expand All  |           |                      |              |              |            |         |                    |               |
|                                  |                             | -         |                      |              |              |            |         |                    | •             |

## 2.3.7 QuickSave:

Systems are stored in separate files. To avoid that you need to manually save all systems, a QuickSave option was developed.

A system file can have a different filename than the systemname! In the 'system' editor the actual filename and location is shown.

When you select QuickSave the software first checks if a filename already exists in the software (shown in system editor screen). If there is no filename stored, the software uses the systemname as filename (only first 16 characters). If systems have the same name, the filename is automatically modified so systems with the same name will not use the same filename.

When you save a profile, the software will always first execute a Quicksave to make sure that all systems are stored in a file.

## 2.4 Default data:

When you enter a frequency or ID and you press ENTER the other cells of that line are automatically programmed depending on your custom settings (default channel data). You can customize the default data: select SETUP \_ SETUP DEFAULT DATA. A new window is shown:

| Default data p | Default data per channel: |  |  |
|----------------|---------------------------|--|--|
| Cockout:       | Off                       |  |  |
| -              | Cancel Ok                 |  |  |

In this window you set the default data that is put in the grid when you press enter. All parameters that have the check box selected will be put in the grid. By using this option the software will take care of programming default data.

Mode and step column: By default both step and mode are set to auto, so the scanner uses the internal database to lookup mode and step.

Tip: programming your personal preferences in the default data and setup a custom bandplan will save you time while programming new frequencies/id's.

When you press <enter> the software will automatically go to the next cell.

#### 2.5 Sort channels

Memory channels can be sorted. You can either sort ascending or descending. You can only sort within a single group. In general scanners will scan faster when channels in a bank are sorted.

Sort a range of channels: highlight the range of channels you want to sort, and then select the sort option. Only the selected range of channels will be sorted.

## 2.6 EasyFill

<u></u>~

EasyFill is a simple but powerful option that lets you program data in a range of channels with only a few mouse clicks.

Additionally you can use EasyFill for quickly program a range of frequencies in a memory bank so you can use a memory as a search bank.

Select EasyFill from the Options menu or use the EasyFill toolbar button to display the EasyFill window:

| A Easy Fill BC24                                                                                                    | 6T X                                                                                                    |  |  |  |
|----------------------------------------------------------------------------------------------------|----------------------------------------------------------------------------------------------------|--|--|--|
| Select Channel F                                                                                                    |                                                                                                    |  |  |  |
| From channel:                                                                                                    | 1 To channel: 20 Default                                                                                |  |  |  |
| Fill Range With: -                                                                                                    |                                                                                                    |  |  |  |
| Frequency:                                                                                                    | Start: 0400.0000 MHz 🔽 Stop at:                                                                         |  |  |  |
| 4                                                                                                    | Step: 10.0 KHz MHz                                                                                      |  |  |  |
| 🗖 Tag:                                                                                                    | 0 🗖 Fill Series                                                                                         |  |  |  |
| Lockout:                                                                                                    | Off                                                                                                    |  |  |  |
| PL/DPL:                                                                                                    | Search  Mode: Auto KHz                                                                                  |  |  |  |
| T.Lockout:                                                                                                    | Off                                                                                                    |  |  |  |
| T Att:                                                                                                    | Off                                                                                                    |  |  |  |
|                                                                                                    | Apply Cancel Cancel                                                                                     |  |  |  |
| Smart Info:<br>With Easy Fill you can setup a bank with ascending<br>frequencies. Enter a start frequency and a step and ARC will<br>calculate all remaining frequencies. |                                                                                                    |  |  |  |
|                                                                                                    | Example: Start = 88.00 and step = 100 kHz will fill the bank<br>with 88.00 - 88.10 - 88.20 - 88.30 etc. |  |  |  |

In the top frame the channel range is selected. DEFAULT will set the start and end channel of the selected bank. ALL CHANNELS will set all 1000 channels.

In the 'Fill Range With' frame you select the data you want to program in that range. If you want to set the mode for all selected channels to NFM select the MODE check box then select NFM and select APPLY, this will program WFM in all selected channels. You can select more than one check box.

If the Frequency check box is selected you can set a start frequency and a step. The software will automatically calculate the frequencies for the selected channel range.

Example: Frequency is set to 88.000 MHz, step is set to 50 kHz and channel range is 1-100. If you select APPLY the software will program 88.000 in channel 1, 88.050 in channel 2, 88.100 in channel 3 etc.

Fill series: for the TAG option you can also set the fill series option. Fill series will search for a number in the tag and use that number to 'calculate' the tags in the selected channel range.

Example: in the tag box the tag is set to 'Police 1'. The channel range is set to 1-100.

If fill series is selected, the software will automatically program 'Police 1' in channel 1, 'Police 2' in channel 2, 'Police 3' in channel 3 etc. See also section 2.9.

The number of characters of the tag box is shown in blue.

## 2.7 Using the clipboard

In the memory editor grid you can use the standard Windows clipboard options. In the toolbar shortcuts are available for cut, copy and paste options. You can also use the keyboard shortcuts CTRL C, CTRL X and CTRL V. Use these options to paste data from other applications like Excel.

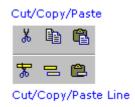

An additional clipboard option is available that will automatically select entire lines (Cut line, copy line and paste line).

To use these extra options, click any cell of a memory channel then select cut/copy/paste line. To paste in a different memory channel, select any cell in that memory channel, then select paste line, ARC330 will automatically align the pasted text.

Important: while pasting data make sure the data is valid for the column you want to paste data. Example: you cannot paste WFM in the step column.

## 2.8 Copy/Move/Swap Memory channels / Groups

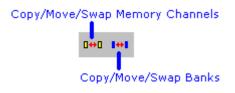

Memory channels or entire groups can be easily copied, moved or swapped within a system.

### 2.8.1 Copy/Move/Swap Memory Channels:

| <mark>A</mark> Edit Me | emory Data             | × |
|------------------------|------------------------|---|
| From                   | 1 : 0086.6500 - Text 1 | • |
| To                     | 2 : 0096.8000 - Text 2 | • |
| Option:<br>© Co        |                        |   |
| Comma                  |                        |   |

The 'from' and 'to' list boxes will automatically display the channel number, frequency and tag. Channels that are empty (no frequency programmed) are indicated as Empty.

Current Bank: copy/move/swap channels in the active bank All Banks: copy/move/swap channels in all Banks

#### 2.8.2 Copy/Move/Swap groups within a system:

| <mark> Edit</mark> | Groups          |              |        | × |
|--------------------|-----------------|--------------|--------|---|
| Load Ba            | ank: 1: Group   | 1            |        | • |
| <u>S</u> ave Ba    | ank: 1: Group   | 1            |        | • |
| – Opti             |                 | de Group Tag |        |   |
|                    | Сору            | C Move       | C Swap |   |
|                    | mands:<br>Apply | Cancel       | Ok     |   |

Use this window to copy/move/swap entire memory groups.

The 'Include Bank Tag' options will also copy/move/swap the bankname.

## 2.8.3 Copy/paste groups between systems

In the systembrowser you can copy/paste groups. Click on the group you want to copy and select the right mouse button. Select 'Copy Group'

Next select the system where you want to paste the data, and select 'Paste group' in the right click menu.

IMPORTANT: you can only copy/paste groups that are the same system type. So for example you can not copy a Motorola group into an Edacs system etc.

#### 2.8.4 Copy/paste systems

In the systembrowser you can copy/paste systems. Click on the system you want to copy and select the right mouse button. Select 'Copy System'

Next select 'Paste System' and system will be added to the systembrowser.

## 2.9 Fill Down / Fill Series

The Fill down and fill series options are used to copy the same data into a range of channels. Fill series will auto calculate ascending numbers in text tags (see examples below)

This example will show fill down:

Channel 10 contains Trunk=OFF, Delay Time = 4 seconds and Record =ON

|    | Freq. (MHz) | Tag | Trunk | Delay Time | Record |
|----|-------------|-----|-------|------------|--------|
| 10 | 0400.0000   |     | Off   | 4          | On     |
| 11 | 0400.0500   |     |       |            |        |
| 12 | 0400.1000   |     |       |            |        |
| 13 | 0400.1500   |     |       |            |        |
| 14 | 0400.2000   |     |       |            |        |
| 15 | 0400.2500   |     |       |            |        |
| 16 | 0400.3000   |     |       |            |        |
| 17 | 0400.3500   |     |       |            |        |
| 18 | 0400.4000   |     |       |            |        |
| 19 | 0400.4500   |     |       |            |        |
| 20 | 0400.5000   |     |       |            |        |

We want to copy this data to channels 11-20; first you must highlight the channel range:

|    | Freq. (MHz) | Tag | Trunk | Delay Time | Record |
|----|-------------|-----|-------|------------|--------|
| 10 | 0400.0000   |     | Off   | 4          | On     |
| 11 | 0400.0500   |     |       |            |        |
| 12 | 0400.1000   |     |       |            |        |
| 13 | 0400.1500   |     |       |            |        |
| 14 | 0400.2000   |     |       |            |        |
| 15 | 0400.2500   |     |       |            |        |
| 16 | 0400.3000   |     |       |            |        |
| 17 | 0400.3500   |     |       |            |        |
| 18 | 0400.4000   |     |       |            |        |
| 19 | 0400.4500   |     |       |            |        |
| 20 | 0400.5000   |     |       |            |        |

Now select the FILL DOWN option:

|    | Freq. (MHz) | Tag | Trunk | Delay Time | Record |   |
|----|-------------|-----|-------|------------|--------|---|
| 10 | 0400.0000   |     | Off   | 4          | On     | [ |
| 11 | 0400.0500   |     | Off   | 4          | On     | Γ |
| 12 | 0400.1000   |     | Off   | 4          | On     | Γ |
| 13 | 0400.1500   |     | Off   | 4          | On     | Γ |
| 14 | 0400.2000   |     | Off   | 4          | On     | Γ |
| 15 | 0400.2500   |     | Off   | 4          | On     | Γ |
| 16 | 0400.3000   |     | Off   | 4          | On     | Γ |
| 17 | 0400.3500   |     | Off   | 4          | On     | Γ |
| 18 | 0400.4000   |     | Off   | 4          | On     |   |
| 19 | 0400.4500   |     | Off   | 4          | On     |   |
| 20 | 0400.5000   |     | Off   | 4          | On     |   |

The software will automatically fill the selected range, using the data at the top of the selected range.

Fill Series:

Fill series only works in the tag column. It will look for number information in the tag and auto increase the number in ascending channels.

Example: Channel 10 contains the tag 'UHF Channel 431':

|    | Freq. (MHz) | Tag             |
|----|-------------|-----------------|
| 10 | 0400.0000   | UHF channel 431 |
| 11 | 0400.0500   |                 |
| 12 | 0400.1000   |                 |
| 13 | 0400.1500   |                 |
| 14 | 0400.2000   |                 |
| 15 | 0400.2500   |                 |
| 16 | 0400.3000   |                 |
| 17 | 0400.3500   |                 |
| 18 | 0400.4000   |                 |
| 19 | 0400.4500   |                 |
| 20 | 0400.5000   |                 |

Highlight the channels where you want to copy the data to:

|    | Freq. (MHz) | Tag             |
|----|-------------|-----------------|
| 10 | 0400.0000   | UHF channel 431 |
| 11 | 0400.0500   |                 |
| 12 | 0400.1000   |                 |
| 13 | 0400.1500   |                 |
| 14 | 0400.2000   |                 |
| 15 | 0400.2500   |                 |
| 16 | 0400.3000   |                 |
| 17 | 0400.3500   |                 |
| 18 | 0400.4000   |                 |
| 19 | 0400.4500   |                 |
| 20 | 0400.5000   |                 |

Now select the FILL SERIES option and ARC330 auto calculates the new tags:

|    | Freq. (MHz) | Tag             |
|----|-------------|-----------------|
| 10 | 0400.0000   | UHF channel 431 |
| 11 | 0400.0500   | UHF channel 432 |
| 12 | 0400.1000   | UHF channel 433 |
| 13 | 0400.1500   | UHF channel 434 |
| 14 | 0400.2000   | UHF channel 435 |
| 15 | 0400.2500   | UHF channel 436 |
| 16 | 0400.3000   | UHF channel 437 |
| 17 | 0400.3500   | UHF channel 438 |
| 18 | 0400.4000   | UHF channel 439 |
| 19 | 0400.4500   | UHF channel 440 |
| 20 | 0400.5000   | UHF channel 441 |

## 2.10 Other Options:

#### PL/DPL Column :

You can directly enter a CTCSS or DCS tone. The software will auto correct your entry.

Tones that are entered and have a decimal are considered CTCSS tones. Tones without a decimal are DCS tones.

Tips: You can scroll the list with subtones by using the – and + keys. Shift \_ spacebar will scroll down.

## 2.11 Understanding how data is stored in ARC330

In ARC330 data is stored in a system file or in a profile file.

#### System File:

Stores a <u>single</u> system with all related parameters:

- system settings, including systemname, systemtype, QuickKey and website.
- group settings
- channel data (either frequencies or trunk id's and related channel parameters)

## Profiles:

A profile stores a list of system filenames. A profile is 'just' a list of shortcuts to System files that can be loaded in one single operation instead of opening each a system file individually.

When you open a profile, all system files that are stored in that profile are opened.

So a profile does not contain system data, data is only stored in system files.

You can view profiles by using the Profile Creator (  ${\sf FILE}$  \_ Profile Creator ) Or you can open them as text file in Notepad.

Creating a new profile:

There are several ways to create a new profile:

- 1. Manually open all the systemfiles that you want to store in a profile. Every systemfile is added to the systembrowser. Use File Save Profile or File Save Profile As to store and create a profile.
- 2. Profile creator (see next item): With this utility you can browse your harddisk for systemfiles (.mem extension). The system files can be dragged and dropped into the profile.
- 3. read data from the scanner into the software and select FILE \_ SAVE PROFILE AS. Saving a profile will automatically save your systems.

## 2.11.1 Viewing a Profile / Profile Creator:

The Profile Creator makes it easy to create a new profile, a profile is a collection of system files. A systemfile can be used in more than one system.

Important: Since a profile only stores the location of a systemfile and NOT the actual data, be careful when you move mem files into different folders.

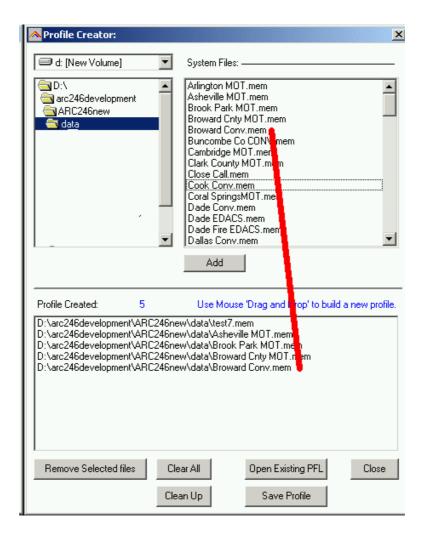

Use the drive and folder navigation to locate system files (.mem) files. The lower part is the contents of the profile.

- You can drag and drop system files into the profile.
- double clicking in the System Files section will copy a system file into the profile
- You can use Shift & CTRL buttons to make multi selections in the System Files list box.

'Import All' will import all ARC330 mem files from the active folder (maximum is 200 files).

You can also modify existing profiles, use the Open Existing PFL button to load existing profiles.

Clean Up: if system files were moved to different folders you can use this button to clean up the profile. This option will check all files in the profile are still at their stored location. If they are moved, that system file is removed from the profile.

# 2.12 Organizing QuickKeys

The BR330T uses QuickKeys to 'combine' systems so they can be scanned together. Also groups within a system can be assigned to a QuickKey.

Group QuickKeys are numbers 1-9 and 0. System QuickKeys are number 0-99.

In the systembrowser you will find the QuickKey Menu with powerful options to display, print and organize your QuickKeys.

Displaying QuickKeys in the SystemBrowser:

Press the 'SHOW' button and ARC330 will add all Quickkeys to the System and Group names in the systembrowser:

| QuickKeys: Hide Overview                                                                                                    |                                                                                           |     | 🖻 🖼 | 🗠 👗 🖺 🖺                                                                                                    | 0↔0 ▮↔1 |            | - 211 e |
|----------------------------------------------------------------------------------------------------|-------------------------------------------------------------------------------------------|-----|-----|----------------------------------------------------------------------------------------------------|---------|------------|---------|
| Nationwide CONV     FRS channels     GMRS channels     MURS channels     MURS channels     MURS channels     MED channels     MED channel | Q:1 2<br>Q:1<br>Q:2<br>Q:3<br>Q:4<br>Q:5<br>Q:6<br>Q:7<br>Q:0<br>Q:9<br>Q:9<br>Q:9<br>Q:9 | ] 🗿 | ,   | Name         MURS c           462.5625MHz         462.5875MHz           462.6125MHz         462.6375MHz           462.6625MHz         462.6375MHz           462.6625MHz         462.6375MHz | <u></u> | -<br>R R 7 | 2       |

In this sample screenshot you can see that 'Nationwide CONV' has system Quickkey 1 assigned and Group 'CB channels' has Group QuickKey 4 assigned within the system.

Press 'Hide' to remove the QuickKeys from the systembrowser.

Within a system you can lockout groups, these groups will not be scanned even when the assigned Quickkey is selected. To indicate that groups have the lockout flag set a L' is displayed in the systembrowser:

| QuickKeys: Hide Overview                                                                                           |                   |                                                           | 🖻 🖫                                                           | 🗠 🐰 🖹 🖺                                                                                |                                | - 문 글 - 211 글                          |
|----------------------------------------------------------------------------------------------------|-------------------|-----------------------------------------------------------|---------------------------------------------------------------|----------------------------------------------------------------------------------------|--------------------------------|----------------------------------------|
| ⊒~ 🦳 Nationwide CONV                                                                                               | Q:1 🔺             |                                                           |                                                               |                                                                                        |                                |                                        |
| - 🔿 FRS channels                                                                                                   |                   | ]   🖻                                                     | <b>II</b> 🔍                                                   | 77 🖻 🖉 🗙                                                                               | <b>2 A</b>                     | 「深」深 🥐                                 |
| - GMRS channels                                                                                                    | Q:2/L             |                                                           |                                                               |                                                                                        |                                |                                        |
| - O MURS channels                                                                                                  | Q:3               |                                                           |                                                               |                                                                                        |                                |                                        |
| - CB channels                                                                                                    | L                 |                                                           |                                                               |                                                                                        | 1                              |                                        |
| <b>O</b> Air & C.A.P.                                                                                              | Q:5/L             | II FRS                                                    | channels   GM                                                 | RS channels MURS                                                                       | channels   CB chai             | nnels   Air_C.A.P.   E                 |
| Emergency Freqs                                                                                                    | Q:6               |                                                           |                                                               |                                                                                        |                                |                                        |
|                                                                                                    |                   |                                                           |                                                               |                                                                                        |                                |                                        |
| MED channels                                                                                                    | Q:7               |                                                           | Frequency                                                     | Name                                                                                   | L/Out_CT                       | CSS/DCS Tone L/                        |
| MED channels<br>NPSPAC Tactical                                                                                    | Q:7<br>Q:0        |                                                           | Frequency<br>0462 5625                                        | Name<br>462 5625MHz                                                                    |                                | CSS/DCS Tone L/                        |
|                                                                                                    | ·                 |                                                           | 0462.5625                                                     | 462.5625MHz                                                                            | On                             | Off                                    |
| NPSPAC Tactical                                                                                                    | Q:0               | $\left  \begin{array}{c} 1 \\ 2 \\ 3 \end{array} \right $ | 0462.5625<br>0462.5875                                        | 462.5625MHz<br>462.5875MHz                                                             | On<br>Off                      | Off<br>Off                             |
| NPSPAC Tactical     Broward Cnty MOT     Broward Cnty MOT                                                          | Q:0               | $\frac{1}{2}$                                             | 0462.5625<br>0462.5875<br>0462.6125                           | 462.5625MHz<br>462.5875MHz<br>462.6125MHz                                              | On<br>Off<br>Off               | Off<br>Off<br>Off                      |
| NPSPAC Tactical<br>M Broward Cnty MOT<br>Broward Cnty MOT                                                          | Q:0<br>Q:9        | 1<br>2<br>3<br>4<br>5                                     | 0462.5625<br>0462.5875<br>0462.6125<br>0462.6375              | 462.5625MHz<br>462.5875MHz<br>462.6125MHz<br>462.6375MHz                               | On<br>Off<br>Off<br>Off        | 0ff<br>0ff<br>0ff<br>0ff               |
| NPSPAC Tactical     Broward Cnty MOT     Broward Cnty MOT     Fort Worth MOT     Fort Worth MOT                    | Q:0<br>Q:9        | 1<br>2<br>3<br>4<br>5<br>6                                | 0462.5625<br>0462.5875<br>0462.6125<br>0462.6375<br>0462.6625 | 462.5625MHz<br>462.5875MHz<br>462.6125MHz<br>462.6375MHz<br>462.6375MHz<br>462.6625MHz | On<br>Off<br>Off<br>Off<br>Off | Off<br>Off<br>Off<br>Off<br>Off<br>Off |
| NPSPAC Tactical     Broward Cnty MOT     Broward Cnty MOT     Fort Worth MOT     Fort Worth MOT     Fort Worth MOT | Q:0<br>Q:9<br>Q:9 | 1<br>2<br>3<br>4<br>5<br>6                                | 0462.5625<br>0462.5875<br>0462.6125<br>0462.6375              | 462.5625MHz<br>462.5875MHz<br>462.6125MHz<br>462.6375MHz                               | On<br>Off<br>Off<br>Off        | 0ff<br>0ff<br>0ff<br>0ff               |

In this screenshot you can see that the 'GMRS channels' group has been assigned to QuickKey 2 but it has the Lockout parameter set so will not be scanned.

The group 'CB channels' has not been assigned to a QuickKey but has the Lockout flag set.

Group QuickKeys are set in the Group Editor. Select SETUP \_ Groups in the menu to setup group names, QuickKeys and lockout flags.

To indicate that groups are empty 'E' is displayed in the systembrowser.

# 2.12.1 QuickKey EasyPick

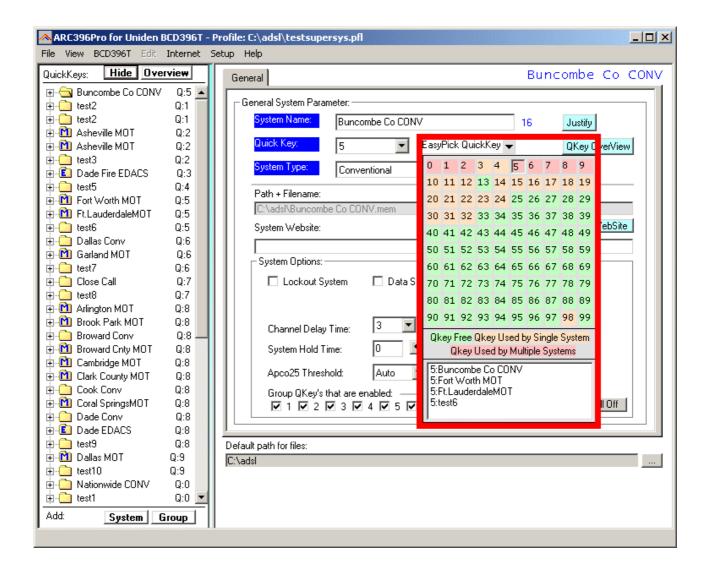

To set a system Quickkey you can select the Quickkey number from the dropdown list. For you convenience ARC330 shows which System Qkeys are 'free' and displays an overview off all systems assigned to a key.

Move your mouse over the 'EasyPick Quickkey' box and a popup window is shown. This window displays the actual status of all system quickkeys and the systems assigned to a quickkey:

Green: Quickkey is not used by any system Orange: Quickkey is used by only 1 system Red: Quickkey is used by more then 1 system.

To set the quickkey **DOUBLECLICK** the number. Use a single **CLICK** to view all systems assigned to a Quickkey.

# 2.12.2 QuickKey Overview:

Click the 'Overview' button in the Quickkeys menu to show the Quickview Overview:

This window will show per quickkey the systems or groups that are assigned to that quickkey:

| \land QuickKey Layout Viewer        | And Editor:               |                                                                                                    | ×                    |
|-------------------------------------|---------------------------|----------------------------------------------------------------------------------------------------|----------------------|
| Select: All Systems QuickKey        | s 💌                       |                                                                                                    |                      |
| ⊙ 0 · 9 O 10 · 19 O 20              | ·29 O 30·39 O 40·49       | O 50 ⋅ 59 O 60 ⋅ 69 O 70 ⋅                                                                                            | ·79 C 80·89 C 90·99  |
| QuickKey:0                          | QuickKey:1                | QuickKey:2                                                                                                    | No Key Assigned:     |
| Nationwide CONV<br>test1            | test2<br>test2            | Asheville MOT<br>Asheville MOT<br>test3                                                                               |                      |
| QuickKey:3                          | QuickKey:4                | QuickKey:5                                                                                                    |                      |
| Dade Fire EDACS                     | test5                     | Buncombe Co CONV<br>Fort Worth MOT<br>Ft.LauderdaleMOT<br>test6                                                       |                      |
| QuickKey:6                          | QuickKey:7                | QuickKey:8                                                                                                    | QuickKey:9           |
| Dallas Conv<br>Garland MOT<br>test7 | Close Call<br>test8       | Arlington MOT<br>Brook Park MOT<br>Broward Conv<br>Broward Cnty MOT<br>Cambridge MOT<br>Clark County MOT<br>Cook Conv | Dallas MOT<br>test10 |
| Use Mouse 'Drag and Drop' to        | re-organize your systems! |                                                                                                    | Cancel Ok            |

In the screenshot above you can see by Quickkey which systems are assigned to one of the quickkeys. The overview displays 10 Qkeys, there are a total of 100 System Qkeys. Use radiobuttons to change the view.

You can simply use mouse drag and drop to move systems/groups into quickkeys.

You can also view the group quickkeys per system, in the 'select' dropdown list, select the system you want to see:

| \land QuickKey Layo           | ut Viewer And Editor      | :             |            |                | ×                |
|-------------------------------|---------------------------|---------------|------------|----------------|------------------|
| Select:                       | System: Nationwide I      | CONV          |            |                |                  |
| QuickKey:1                    | QuickKey:2                | QuickKey:3    | QuickKey:4 | QuickKey:5     | No Key Assigned: |
| FRS channels                  | GMRS channels/L           | MURS channels |            | Air & C.A.P./L | CB channels/L    |
| QuickKey:6<br>Emergency Freqs | QuickKey:7                | QuickKey:8    | QuickKey:9 | QuickKey: 0/10 |                  |
| Use Mouse 'Drag an            | d Drop' to re-organize yo | our systems!  | Print      | Cancel         | Ok               |

You can simply use mouse drag and drop to move systems/groups into guickkeys.

#### 2.12.3 View Groups per QuickKey

This overview will show all groups that are assigned to a System Quickkey, you can drag and drop groups to different Quickkeys. Double click 'Quickkeys' in system browser for this overview.

| 🗛 QuickKey Layout Viewer And Edit              | or:                                                             | ×                                                               |
|------------------------------------------------|-----------------------------------------------------------------|-----------------------------------------------------------------|
| Select: 🛛 🔍 Key: 5 💠 4 Systems 🛛 💌             |                                                                 |                                                                 |
|                                                |                                                                 |                                                                 |
| QuickKey:1                                     | QuickKey:2                                                      | QuickKey:3                                                      |
| Fire / EOC/Buncombe Co CONV<br>Group 6 1/test6 | NC Arboretum/Buncombe Co CONV                                   | Asheville CONV/Buncombe Co CO                                   |
| QuickKey:4                                     | QuickKey:5                                                      | QuickKey:6                                                      |
| POLICE / EOC/Buncombe Co CO                    | Ashville Air AVL/Buncombe Co CO                                 | Buncombe EMS/Buncombe Co C                                      |
| QuickKey:7                                     | QuickKey:8                                                      | QuickKey:9                                                      |
|                                                |                                                                 | Local Misc Freqs/Buncombe Co C                                  |
| QuickKey: 0                                    | No Key Assigned:                                                | Systems using this QuickKey:                                    |
|                                                | Fort Worth MOT/Fort Worth MOT<br>Ft.LauderdaleMOT/Ft.Lauderdale | Buncombe Co CONV<br>Fort Worth MOT<br>Ft.LauderdaleMOT<br>test6 |
| Use Mouse 'Drag and Drop' to re-organize       | your systems!                                                   | Cancel Ok                                                       |

The select dropdown list will only show QuickKeys that are assigned to a Quickkey. You can drag and drop groups into group quickkeys. The overview also shows all the systems that are assigned to this System Quickkey.

You can simply use mouse drag and drop to move systems/groups into quickkeys.

#### 2.13: Uploading data into the scanner:

From the main menu select: BR330T \_ Send Data

*Tip: you can also use the toolbar button or press F6.* 

Empty channels are NOT sent to your BR330T.

A new window is shown:

| #       Name       Type         1       Nationwide CONV       Conv.         2       Nationwide CONV       Conv.         3       Broward Cnty MOT       Mot. Type2 · 800         4       Fort Worth MOT       Met. Type2 · 800         5       Ft.LauderdaleMOT       Mot. Type2 · 800         6       Garland MOT       Mot. Type2 · 800         7       GrandPrairie MOT       Mot. Type2 · 800         8       Harris Conv       Conv.         9       Hollywood EDACS       Edacs · Wide         10       Miami MOT       Mot. Type2 · 800         Select All       Unselect All       Delete All         Delete All       Delete System(s)       Send Data:         Systems Available For Upload:       Send Data:       Send Data:         Name       Type       Send Selected Systems       Send Selected Systems         Broward Cnty MOT       Send Selected Systems       Clear All Systems First       Overwrite systems with same name         Broward Cnty MOT       Send Selected Systems       Send Selected Systems       Send Selected Systems         GarandPrairie MOT       Send Selected Systems       Send Selected Systems       Send Selected Systems         Miami MOT       Status: <t< th=""><th>Sustems</th><th>Data<br/>Stored In BC246T:</th><th></th><th></th><th></th></t<>                                                                                                    | Sustems                                                                  | Data<br>Stored In BC246T:                                                                                                    |                     |           |                                                                                                    |
|----------------------------------------------------------------------------------------------------|--------------------------------------------------------------------------|----------------------------------------------------------------------------------------------------|---------------------|-----------|----------------------------------------------------------------------------------------------------|
| 1       Nationwide CONV       Conv.         2       Nationwide CONV       Conv.         3       Broward Cnty MOT       Mot. Type2 · 800         4       Fort Worth MOT       Met. Type2 · 800         5       Ft.LauderdaleMOT       Mot. Type2 · 800         7       GrandPrairie MOT       Mot. Type2 · 800         8       Harris Conv       Conv.         9       Hollywood EDACS       Edacs · Wide         10       Miami MOT       Mot. Type2 · 800         Select All       Unselect All       Delete All         Systems Available For Upload:       Send Data:         Name       Type         Nationwide CONV       Send Data:         Systems Available For Upload:       Send Data:         Name       Type         Broward Cnty MOT       Send Selected Systems         GrandPrairie MOT       Overwrite systems with same name         GrandPrairie MOT       Overwrite systems with same name         Harris Conv       Send Selected Systems         Harris Conv       Overwrite systems with same name         Send Selected Systems       Send Selected Systems                                                                                                    | <u> </u>                                                                 |                                                                                                    | Туре                |           |                                                                                                    |
| 3       Broward Cnty MOT       Mot. Type2 - 800         4       Fort Worth MOT       Met. Type2 - 800         5       Ft.LauderdaleMOT       Mot. Type2 - 800         6       Garland MOT       Mot. Type2 - 800         7       GrandPrairie MOT       Mot. Type2 - 800         8       Harris Conv       Conv.         9       Hollywood EDACS       Edacs - Wide         10       Miami MOT       Mot. Type2 - 800         Select All       Unselect All       Delete All         Delete All       Delete System(s)       Systems available for upload:         Name       Type       Image: Send Data:         Name       Type       Image: Send Selected Systems         9       Fort Worth MOT       Send Selected Systems         9       Fort Worth MOT       Send Selected Systems         9       Fort Worth MOT       Send Selected Systems         9       Fort Worth MOT       Send Selected Systems         9       Fort Worth MOT       Send Selected Systems         9       Fort Worth MOT       Send Selected Systems         9       Fort Worth MOT       Send Selected Systems         9       Hollywood EDACS       Send Selected Systems         9                                                                                                    | <b>□</b> 1                                                               | Nationwide CONV                                                                                                    |                     |           | Connected                                                                                                    |
| 4       Fort Worth MDT       Met. Type2-800       Systems stored in your BC246         5       Ft.LauderdaleMOT       Mot. Type2-800       Systems stored in your BC246         7       GrandPrairie MOT       Mot. Type2-800       Systems available         9       Hollywood EDACS       Edacs · Wide       Systems available         10       Miami MOT       Mot. Type2 · 800       Systems available         10       Miami MOT       Mot. Type2 · 800       Systems available         10       Miami MOT       Mot. Type2 · 800       Systems available         10       Miami MOT       Mot. Type2 · 800       Systems available         Select All       Unselect All       Delete All       Delete System(s)         Systems Available For Upload:       Send Data:       Send Data:         Name       Type       Send All Systems       Send Selected Systems         Broward Cnty MOT       Send Selected Systems       Send Selected Systems       Clear All Systems First       Overwrite systems with same name         GrandPrairie MOT       Send Selected Systems       Send Selected Systems       Send Selected Systems         Harris Conv       Send Selected Systems       Send Selected Systems       Send Selected Systems         Miami MOT       Mot       Send Selected Sy                                                                                                    | <b>D</b> 2                                                               | Nationwide CONV                                                                                                    | Conv.               |           |                                                                                                    |
| S       FtLauderdaleMOT       Mot. Type2 : 800       Systems stored in your BC246         S       Garland MOT       Mot. Type2 : 800       Systems stored in your BC246         7       GrandPrairie MOT       Mot. Type2 : 800       Systems available         9       Hollywood EDACS       Edacs · Wide       Systems available         10       Miami MOT       Mot. Type2 : 800       Systems available         10       Miami MOT       Mot. Type2 : 800       Systems available         Select All       Unselect All       Delete All       Delete System(s)         Systems Available For Upload:       Send Data:       Send All Systems         Name       Type       Send Selected Systems       Send Selected Systems         Prot Worth MOT       Send Selected Systems       Clear All Systems First       Overwrite systems with same name         GrandPrairie MOT       Send Selected Systems       Send Selected Systems       Send Selected Systems         Harris Conv       Send Selected Systems       Send Selected Systems       Send Selected Systems         Miami MOT       Mot       Send Selected Systems       Send Selected Systems                                                                                                    | <b>D</b> 3                                                               | Broward Cnty MOT                                                                                                    | Mot. Type2 - 800    |           |                                                                                                    |
| S       FLEadderdaleMUT       Mot. Type2: 800       your BC246         G       Garland MOT       Mot. Type2: 800       your BC246         7       GrandPrairie MOT       Mot. Type2: 800       Systems available         9       Hollywood EDACS       Edacs · Wide       Systems available         10       Miami MOT       Mot. Type2: 800       Image: Systems available         Select All       Unselect All       Delete All       Delete System(s)         Systems Available For Upload:       Send Data:       Send All Systems         Name       Type       Image: Send All Systems       Send All Systems         Nationwide CONV       Send All Systems       Send Selected Systems       Send Selected Systems         FtLauderdaleMOT       Send MOT       Send Selected Systems       Send Selected Systems         GrandPrairie MOT       Overwrite systems with same name       Send Selected Systems         Hollywood EDACS       Send Selected Systems       Send Selected Systems         Miami MOT       Send Selected Systems       Send Selected Systems                                                                                                    | □4                                                                       | Fort Worth MOT -                                                                                                    | Mot. Type2 · 800    |           | Systems stored in                                                                                                    |
| Image: Type       Image: Type         Image: Type       Image: Type                                                                                                    |                                                                          | Ft.LauderdaleMOT                                                                                                    | Mot. Type2 - 800    |           |                                                                                                    |
| B       Harris Conv       Conv.         B       Harris Conv       Conv.         Harris Conv       Conv.       Systems available         In       Miami MOT       Mot. Type2 - 800       Systems available         Select All       Unselect All       Delete All       Delete System(s)         Systems Available For Upload:       Send Data:       Send Data:         Name       Type       Send All Systems         Broward Cnty MOT       Send Selected Systems       Send Selected Systems         Ft LauderdaleMOT       Clear All Systems First       Deverwrite systems with same name         Garland MOT       Send Selected Systems       Send Selected Systems         Harris Conv       Send Selected Systems       Send Selected Systems         Harris Conv       Send Selected Systems       Send Selected Systems         Miami MOT       Miami MOT       Send Selected Systems                                                                                                    | <b>D</b> 6                                                               | Garland MOT                                                                                                    | Mot. Type2 - 800    |           | your BC246                                                                                                    |
| 9       Hollywood EDACS       Edacs - Wide         10       Miami MOT       Mot. Type2 - 800       Image: Systems available for upload         Select All       Unselect All       Delete All       Delete System(s)         Systems Available For Upload:       Image: Send Data:       Image: Send Data:         Name       Type       Image: Send Data:       Image: Send All Systems         Image: Nationwide CONV       Image: Send All Systems       Image: Send Selected Systems         Image: Pot Worth MOT       Image: Send Selected Systems       Image: Conv         Image: Pot Worth MOT       Image: Conv       Image: Conv         Image: Pot Worth MOT       Image: Conv       Image: Conv         Image: Pot Worth MOT       Image: Conv       Image: Conv         Image: Pot Worth MOT       Image: Conv       Image: Conv         Image: Pot Worth MOT       Image: Conv       Image: Conv         Image: Pot Worth MOT       Image: Conv       Image: Conv         Image: Pot Pot Pot Pot Pot Pot Pot Pot Pot Pot                                                                                                    | <b>D</b> 7                                                               | GrandPrairie MOT                                                                                                    | Mot. Type2 - 800    |           |                                                                                                    |
| 10       Miami MOT       Mot. Type2 - 800       Image: Systems available         Select All       Unselect All       Delete All       Delete System(s)         Systems Available For Upload:       Image: Send Data:       Image: Send Data:         Name       Type       Image: Send Data:       Image: Send Data:         Name       Type       Image: Send Data:       Image: Send Data:         Name       Type       Image: Send Data:       Image: Send Data:         Proward Cnty MOT       Image: Send Data:       Image: Send Data:       Image: Send Data:         Fot Worth MOT       Image: Send Data:       Image: Send Data:       Image: Send Data:       Image: Send Data:         Image: Fot Worth MOT       Image: Send Data:       Image: Send Data: <td>8</td> <td>Harris Conv</td> <td>Conv.</td> <td></td> <td>.<u></u></td>                                                                                                    | 8                                                                        | Harris Conv                                                                                                    | Conv.               |           | . <u></u>                                                                                                    |
| Image: Image: | <b>D</b> 9                                                               | Hollywood EDACS                                                                                                    | Edacs - Wide        |           | Systems available                                                                                                    |
| Select All       Unselect All       Delete All       Delete System(s)         Systems Available For Upload:       Send Data:         Name       Type       Image: Convert and the system set of the system set of the sys                                                                                                    | <b>1</b> 0                                                               | Miami MOT                                                                                                    | Mot. Type2 - 800    | -         |                                                                                                    |
| Name       Type         Nationwide CONV       Send All Systems         Broward Cnty MOT       Send All Systems         Fort Worth MOT       Send Selected Systems         GrandPrairie MOT       Clear All Systems First         GrandPrairie MOT       Overwrite systems with same name         Harris Conv       Send Selected Systems         Miami MOT       Send Selected Systems         Miami Beach MOT       Send Selected Systems                                                                                                    | Select /                                                                 | All Unselect All [                                                                                                    | Delete All Delete S | jystem(s) | iorupioau                                                                                                    |
| Scanner memory used                                                                                                    |                                                                          |                                                                                                    |                     |           |                                                                                                    |
|                                                                                                    | Name<br>Nate<br>Brov<br>Fort<br>Ft.L<br>Gar<br>Gar<br>Har<br>Holl<br>Mia | ionwide CONV<br>ward Cnty MOT<br>Worth MOT<br>auderdaleMOT<br>land MOT<br>ndPrairie MOT<br>ris Conv<br>ywood EDACS<br>mi MOT | Гуре                |           | <ul> <li>Send All Systems</li> <li>Send Selected Systems</li> <li>Clear All Systems First</li> <li>Overwrite systems with same name</li> </ul> |

You can upload 'All Systems' or 'Selected' systems. Make your selection in the system overview. Select All and Unselect All options are available.

#### Upload options:

'Clear All Systems first' : this option will erase all systems that are stored in your BR330T. It will NOT reset your scanner so 'other' data is not lost.

'Overwrite Systems with same name': select this option if you want to 'replace' systems. The software first reads the systems that are stored in your scanner. If systems in the scanner have the same name the software will first erase those systems and then upload the new data.

Sending data can take up to 10 minutes. This is not a software limitation but a limitation of the scanners 'dynamic memory management'.

# 2.14 Import/Export data and UASD files:

ARC330 can import data from various sources:

- import using the clipboard: you can easily copy/paste data from Excel or other database software that supports the clipboard
- import frequencies from text/html/csv files. Use the WebCatcher option to import from these files.
- CSV files: select FILE \_ IMPORT \_ CSV File. The csv file is opened in a grid. From the grid data can be copied/pasted into ARC330.
- Arc330 can read and import UASD files, see section 2.17

ARC330 can export data:

- CSV format: Select FILE \_ Export CSV data , then select the data you want to export and ARC330 will create a CSV file
- ARC330 fully supports the clipboard so you can copy/paste data from ARC330 into many other applications.

#### 2.15 Modify the software bandplan.

The BR330T has a build in Automode bandplan, this means that when you enter a frequency, the scanner will select receive mode from a preset list (see page 10-11 of BR330T user manual).

ARC330 also uses this bandplan, by default mode of new frequencies is set to Auto. You can change this behaviour.

In the systembrowser click on a conventional group. In the menu select SETUP \_ BANDPLAN:

| Bandplan:<br>Modify Softw | aro Bar | dPlan Rules |           |          |       |   |       |          |                                 |             |            |
|---------------------------|---------|-------------|-----------|----------|-------|---|-------|----------|---------------------------------|-------------|------------|
| modily Solow              | aie Dai |             |           |          | Mode: |   | Step: |          |                                 |             |            |
| 🔽 Rule 1                  | From:   | 400.0000    | To: 500.0 | 0000 use | Fm    | • | Auto  | •        | BC246T Auto Bar                 | idplan:     |            |
| Rule 2                    | From:   | 144.5000    | To: 146.  | 0000 use | Fm    | - | Auto  | -        | Freq.Range:<br>25.0-27.995      | Mode:<br>AM | Step:<br>5 |
| Rule 3                    | From:   |             | To:       | use      | Auto  | - | Auto  | -<br>-   | 28.0-29.800                     | NFM         | 20         |
| Rule 4                    | From:   |             | To:       | use      | Auto  | Ţ | Auto  | -        | 29.7-49.990<br>50.0-54.000      | NFM<br>NFM  | 10<br>20   |
| Rule 5                    | From:   |             | To:       |          | Auto  |   | Auto  | -<br>-   | 108.0-136.975<br>137.0-143.9875 | AM<br>NEM   | 25<br>12.5 |
|                           |         |             |           | use      |       |   |       | _        | 144.0-147.995                   | NFM         | 5          |
| Rule 6                    | From:   |             | To:       | use      | Auto  | 4 | Auto  | -        | 148.0-150.7875<br>150.8-161.995 | NFM<br>NFM  | 12.5<br>5  |
| Rule 7                    | From:   | <u> </u>    | To:       | use      | Auto  | _ | Auto  |          | 162.0-174.000                   | NFM<br>NFM  | 12.5<br>20 |
| Rule 8                    | From:   | <u> </u>    | To:       | use      | Auto  |   | Auto  | <b>_</b> | 400.0-956.000                   | NFM         | 12.5       |
| 🗖 Rule 9                  | From:   |             | To:       | use      | Auto  | - | Auto  | -        | 1240-1300                       | NFM         | 25         |
| 🗖 Rule 10                 | From:   |             | To:       | use      | Auto  | - | Auto  | -        |                                 |             |            |
|                           |         |             |           |          |       |   |       |          | Apply Car                       | ncel        | Ok         |
|                           |         |             |           |          |       |   |       |          |                                 |             | UK         |

# The STEP column is only valid for BC246T, the BR330T and BR330T do not use step settings anymore.

Here you can modify the behaviour for a frequency range. Rules must be enabled before they are used by the software. The bandplan is stored and remembered.

Rules are applied from top to bottom, rules can overlap.

In this example the software will select `FM' instead of `NFM' for the 400.0 – 500.0 MHz range and 144.500 – 146.00 range.

For your convenience the default bandplan is shown, in Auto mode this is the bandplan that is used, in this editor you program exceptions to the standard bandplan.

# 2.16 Instant Firmware Updates Notification

ARC330 can automatically check for Firmware updates.

To enable this option start ARC330 and click on a group in the systembrowser. In the menu select SETUP \_ SOFTWARE OPTIONS and click the GENERAL TAB.

Select the option' Check for Firmware Update' and now close and restart ARC330.

If you run a firewall you must allow ARC330 to access the internet.

If newer firmware versions are available you will see a flashing warning:

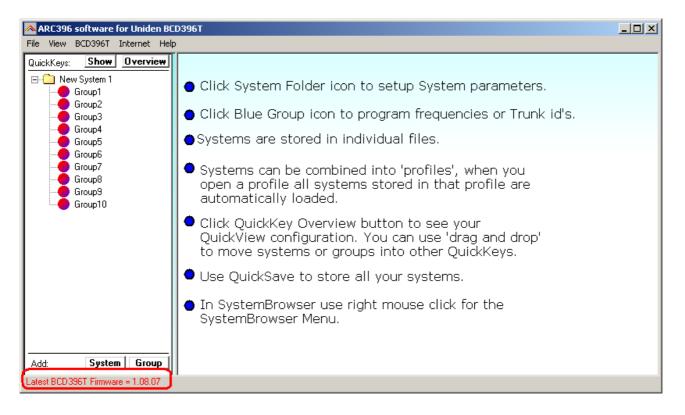

Double click the red text and the software will open the firmware download website at <u>www.uniden.com</u>

## 2.17 Opening/Importing UASD files

ARC330 can open or import UASD files. For your convenience you can also import a batch of UASD files for easy conversion to ARC330 file format.

#### Open a UASD file:

In the system editor select FILE  $\_$  OPEN SYSTEM, change the 'File Of Type' to UASD:

| Open                                                         |                                                                                                    | ? ×          |
|--------------------------------------------------------------|----------------------------------------------------------------------------------------------------|--------------|
| Look jn:                                                     | 🔁 data 💽 🔶 🖆 🎫                                                                                                    |              |
| History<br>History<br>Desktop<br>My Documents<br>My Computer | 180read       test1         closecallprob       testdata         conv problem       testdata1         convproblem       v103_396formattest         foldertest       vctest         francois       vhfuhf         francoisopenproblem       wayneproblem_qk         readproblem       sendproblem2         tenp       temp |              |
|                                                              | File <u>n</u> ame:                                                                                                    | <u>O</u> pen |
| My Network P                                                 | Files of type: UASD Data Files                                                                                                    | Cancel       |

You can now browse for UASD files.

#### Import a UASD file:

Select FILE \_ IMPORT \_ UASD FILE and browse for the UASD file. To change the default directory for UASD files select SETUP \_ SOFTWARE OPTIONS, click on FOLDERS tab and set the default folder for UASD files.

#### **Batch Import UASD files:**

You can easily import all UASD from the default UASD folder, select FILE \_ IMPORT \_ UASD BATCH IMPORT. This will import all files stored in the default UASD folder. To change the default directory for UASD files select SETUP \_ SOFTWARE OPTIONS, click on FOLDERS tab and set the default folder for UASD files.

# 3.1 Using WebCatcher for importing frequencies from internet websites:

ARC330 can very easily import frequencies from any website.

- Start the ARC330 software
- Open you internet browser and open a website displaying frequencies you want to import (example: <u>http://www.trunktracker.com</u>)
- In your browser highlight the area you want to import:

| 🗈 New Yo                  | rk - Micr    | osoft Inte         | net Explore              | er              |                 |            |            |              |          |                   |             |          | - 0 ×      |
|---------------------------|--------------|--------------------|--------------------------|-----------------|-----------------|------------|------------|--------------|----------|-------------------|-------------|----------|------------|
| <u>F</u> ile <u>E</u> dit | ⊻iew         | F <u>a</u> vorites | <u>T</u> ools <u>H</u> o | elp             |                 |            |            |              |          |                   |             |          | <u>(1</u>  |
| ↓ •<br>Back •             | →<br>Forward | 🔪 🛞<br>Stop        | 🗳<br>Refresh             | Home            | Q<br>Search     | Favorites  | 💮<br>Media | 🌀<br>History | Rail →   | <b>S</b><br>Print | 127<br>Edit | •        |            |
| A <u>d</u> dress 🧕        | http://w     | ww.trunktra        | icker.com/sta            | ites/ny.html    |                 |            |            |              |          |                   |             |          | ∂Go        |
|                           |              |                    | ork Me                   | tro 21          | Svst            | em N       | еж У       | ork (        | ity (F   | ricss             | on F        | DAC      | ±<br>≤)    |
| <u>Frequer</u>            |              | <u>ew re</u>       |                          |                 | <u>Uy 31</u>    | <u>, r</u> |            |              | <u> </u> | 11033             |             | <u> </u> | <b>2</b> 1 |
| 1-866.                    | 0375         | 2–86               | 6.5375                   | 3–86            | 7.0375          | 4-         | -867.53    | 375          | 5-868.   | 0375              |             |          |            |
| Port .                    | Auth         | ority o            | of NY 8                  | <u>⊧ NJ (</u> I | Erics           | son E      | DAC        | <u>S)</u>    |          |                   |             |          |            |
| Frequer                   | icies:       |                    |                          |                 |                 |            |            |              |          |                   |             |          |            |
| 1-866.<br>5-867.          |              | 2-86<br>6-86       | 6.8125<br>8.550          | 3-86<br>7-86    | 7.375<br>8.9125 | 4-         | -868.60    | 00           |          |                   |             |          |            |
| Operatio                  | ons:         |                    |                          |                 |                 |            |            |              |          |                   |             |          |            |
| 00-081<br>00-082          |              | ral Pol            | ice Desk                 | -Newark         | . Airpo         | ort        |            |              |          |                   |             |          |            |
| 4                         |              |                    |                          |                 |                 |            |            |              |          |                   |             |          |            |
| 🞒 Gereed                  |              |                    |                          |                 |                 |            |            |              |          |                   | 🔹 Inte      | ernet    | /          |

- Now you must press CTRL C in your browser (or select EDIT \_ COPY from the menu)
- Now go to ARC330 and select FILE \_ ADVANCED DATA IMPORT
- A new window is shown (see below)
- Now press the "IMPORT FROM CLIPBOARD" button.
- The software will now show the frequencies it found in the highlighted part of the website.

• ARC automatically removes duplicate frequencies:

| Manced Data Import                                                                                                    |                            |                      | ×        |
|----------------------------------------------------------------------------------------------------|----------------------------|----------------------|----------|
| Frequency data found:                                                                                                    |                            | Data selected for    | import:  |
| 866.0375<br>866.5375<br>867.0375<br>867.5375<br>868.0375<br>866.2125<br>866.8125<br>867.375<br>868.600<br>867.875<br>868.550<br>868.9125 | All >><br><< All<br>100 >> |                      |          |
|                                                                                                    | >>><br><<<                 |                      | Class A  |
|                                                                                                    |                            | -                    | _Clear ^ |
| Import From Clipboard                                                                                                    |                            | <u>E</u> xport To Cl | lipboard |
| Import From File                                                                                                    |                            | Export To            | Table:   |
|                                                                                                    |                            | Starting at chann    | el: 1    |
|                                                                                                    |                            | Bank:                | 1 💽      |
| Tip: use doubleclick to move i                                                                                                    | tems between list          | s.                   | Close    |

- For import into the memory table you must transfer the frequencies to the right list.
- Finally you select in what bank and at what channel you like to import the data.

| Manced Data Import           |                            |                                                                                                    | ×       |
|------------------------------|----------------------------|----------------------------------------------------------------------------------------------------|---------|
| Frequency data found:        |                            | Data selected for in                                                                                                    | nport:  |
|                              | All >><br><< All<br>100 >> | 866.0375<br>866.5375<br>867.0375<br>867.5375<br>868.0375<br>866.2125<br>866.8125<br>866.8125<br>867.375<br>868.600<br>867.875<br>868.550<br>868.550 |         |
|                              | >>>                        |                                                                                                    |         |
| Clear ^ C                    | Ì                          | 12                                                                                                    | Clear ^ |
| Import From Clipboard        |                            | Export To Clip                                                                                                    | board   |
| Import From File             |                            | Export To Ta                                                                                                    | able:   |
|                              |                            | Starting at channel:                                                                                                    | 1       |
|                              |                            | Bank:                                                                                                    | 1 -     |
| Tip: use doubleclick to move | items between list         | s.                                                                                                    | Close   |

• Press "EXPORT TO TABLE" button and frequencies are ready for upload!

• WebCatcher works with ANY website, the website shown above is only an example.

|      | i <u>V</u> iew <u>O</u> ption<br>III   ⊷ | 1          |            | :h <u>S</u> etup <u>H</u><br> ↔■ |              | → 8°à                 | ≣×   ≣t    |         |      |
|------|------------------------------------------|------------|------------|----------------------------------|--------------|-----------------------|------------|---------|------|
| 3    | ADI 🌚   🕏                                | 28         | × ≣        | ⊑ <b>= </b> ß                    | 9 <i>1</i> 9 | } 🐣                   | M 🗸        | 88   8  | ₽₽ 🗉 |
|      |                                          |            |            |                                  |              |                       |            |         |      |
| 7: E | 3ank: 7 8                                | ): Bank: 8 | 9: Bank: 9 | 10: Ba                           | nk: 10       |                       | : Dummy    | )       |      |
| : Ba | nk:1 2:6                                 | Bank: 2    | 3: Bank: 3 | 4: Banl                          | : 4          | Υ <mark>΄</mark> 5: Ε | Bank: 5    | 6: Bank | < 6  |
|      |                                          |            |            |                                  |              |                       |            |         |      |
|      | Freq. (MHz)                              | Tag        |            | Trun                             | Del          | ay Time               | Beep Alert | PL/DPL  | 8    |
|      | 866.0375                                 |            |            |                                  |              |                       |            | None    | -    |
| 2    | 866.5375                                 |            |            |                                  |              |                       |            | None    |      |
| }    | 867.0375                                 |            |            |                                  |              |                       |            | None    |      |
| ļ –  | 867.5375                                 |            |            |                                  |              |                       |            | None    |      |
| 5    | 868.0375                                 |            |            |                                  |              |                       |            | None    |      |
| )    | 866.2125                                 |            |            |                                  |              |                       |            | None    |      |
| ·    | 866.8125                                 |            |            |                                  |              |                       |            | None    |      |
| }    | 867.3750                                 |            |            |                                  |              |                       |            | None    |      |
| )    | 868.6000                                 |            |            |                                  |              |                       |            | None    |      |
| 0    | 867.8750                                 |            |            |                                  |              |                       |            | None    |      |
| 1    | 868.5500                                 |            |            |                                  |              |                       |            | None    |      |
| 2    | 868.9125                                 |            |            |                                  |              |                       |            | None    |      |
| 3    | _                                        |            |            |                                  | _            |                       |            |         |      |
| 4    |                                          |            |            |                                  |              |                       |            |         | -    |
|      |                                          |            |            |                                  |              |                       |            |         |      |

Here is the result of WebCatcher (screenshot was taken from ARC250):

## 3.2 TrunkWebCatcher

TrunkWebCatcher is a small but useful utility for importing trunk data from websites. You can import frequencies, trunk id's and descriptions from websites in seconds! You can also modify data before you export or save.

With ARC330 you can directly import trunk data from the new Radioreference Database. See section 8 in this manual!

TrunkWebCatcher will convert selected text from a website (using the clipboard) into a grid. Depending on the filters you define, the data in the grid can be refined. Once an acceptable result is achieved, data can be copied to the clipboard for import into other software, or data can be saved in the general CSV format. CSV format files can be read by Excel.

Your screen should be set to minimum of 800x600 but higher settings are recommended.

There are some limitations in the software:

- the text that is copied onto the clipboard and imported in TrunkWebCatcher should not be too large. About 45000 characters is the maximum (this includes spaces!)
- the software assumes that a trunk id or frequency is at the beginning of a line. Websites that first show text information and than the id number will not work properly.

To use the software follow these steps (see also detailed description with screenshots):

- locate a website showing the trunk data you are interested in, a good resource is <u>www.radioreference</u>.com
- start TrunkWebCatcher
- in your web browser, press and hold the left mouse button and highlight the area of the website you are interested in
- release the mouse button, and select EDIT \_ COPY in the browser menu, or press CTRL-C at the same time, this copies the selected text onto the clipboard
- go to TrunkWebCatcher and press 'Import from Clipboard', the software will now copy the data into the grid
- refine the data using the filter options
- either save to disk or use 'Copy To Clipboard' to paste data into other applications, you simply highlight the area in the gird that you want to export. The save option saves the entire grid.

Save:

TrunkWebCatcher can save data in the CSV format. CSV format files can be read by Excel. Please note that in the beta version the entire grid is saved, not the selected area.

Columns setting:

By default the software assumes the first part of the lines that are imported, are trunk id's. If the data you copy has more columns, you can increase this setting so data is split into more columns. The space is used as separator. Just play with this setting to get the best result. Columns can always be combined or removed.

#### General:

importing large text from a website increases the possibility that data is lost by the filters, try to import text from a website that is grouped and has the same layout.

## Filters:

Because trunk id's are normally just 'numbers', WebCatcher can not tell the difference between an id and other data. Therefore you must use filters. Experiment with these filters. As long as data is not copied back onto the clipboard, you can always go back to the original data by using the 'Import from Clipboard' option.

| Import From Clipboard Unde Clear                                                                                                    | Split in Columns: 2       | Copy Selection to Clipboard |
|----------------------------------------------------------------------------------------------------|---------------------------|-----------------------------|
| Filter:                                                                                                    | Edit Columns:             | ]                           |
| <ul> <li>Line must contain a number</li> <li>Remove lines containing this string:</li> <li>Remove lines NOT containing this string:</li> </ul> | Remove string:            |                             |
| Line must contain number of at least                                                                                                    | 🔽 digits. 🦳 Number must b | e dividable by 16           |
|                                                                                                    |                           | Apply                       |

Follow these 3 basic steps:

#### 1: <u>Import From Clipboard</u> > 2: <u>Filter data</u> > 3: <u>Copy Selection</u> <u>To Clipboard</u>

Once data is copied onto the clipboard, simply paste in ARC330.

Filters are applied to the grid when you click the apply button.

+ Line must contain a number:

This option checks if at least one number (0-9) is present in a line or row. If no numbers are present, that line is removed from the grid

+ Remove lines containing this string:

Removes lines that match the string that is entered. The string is case sensitive. For example if you want to remove lines that only show frequencies, enter the decimal character ( . ) here and click Apply.

+ Remove lines NOT containing this string:

Removes lines that do not match the entered string. The string is case sensitive. For example if you want to import Motorola type 1 id's enter the – character since these id's (e.g. 122-34) always contain this character.

+ Line must contain number of at least x digits:

example when this is set to 3, a line containing 12-04-04 (could be a date) will be removed. Look at the website and increase this number if possible to get better results for Motorola systems.

+ Number must be dividable by 16:

Most Motorola typ2 trunk id's are dividable by 16. Check this option to improve results for mot 2 id's.

+ Remove String:

this option scans the whole grid and simply removes the string you enter. For example, if every line contains WFM or FM for mode setting, enter WFM and this info will be removed from the grid, strings are case sensitive.

+ Replace String:

instead of remove, scan the whole grid and replaced the entered string, strings are case sensitive.

Filter-tips:

Motorola Type 1: type 1 ID's normally have the format nnn-nn. To make sure the lines contain a Type 1 id, use a filter

Detailed Description and sample how to use the TrunkWebCatcher:

Screen copy of a website showing trunk id's / tags we want to import:

| DEC  | HEX  | Mode            | Display              | Description                                        |
|------|------|-----------------|----------------------|----------------------------------------------------|
| 432  | 1b0  | D               | MEPSS                | Patched to 155.865 MHz., in the U.P.               |
| 2180 | 884  | D               | 82C911               | Wayne County/Metro Detroit Mutual Aid - Interagenc |
| 2182 | 886  | D               | 63PMATA              | A Patch to Oakland County (Old Oak Co 10896) MATA  |
| 2183 | 887  | D               | 63PINTER             | ROP Patch to Oakland County TAC-1 (688)            |
| 3232 | ca0  | D               | MONCOM               | M Mason - Oceana - Newaygo COM Mutual Aid          |
| 1162 |      | Mode<br>D       |                      | Description<br>State EOC - District 2 North        |
|      |      |                 |                      | mt. Division Talkgroups                            |
|      |      | D               |                      | State EOC - District 2 North                       |
| 1211 |      | D               | EMMD1                | District 1                                         |
| 1212 |      | D               |                      | District 3                                         |
| 2166 | 876  | D               | EMMD2                | District 2                                         |
| 2167 | 877  | D               |                      | unid - EOC testing                                 |
| 3112 | c28  | D               | EMMD5                | District 5                                         |
| 3113 | c29  | D               | EMMD6                | District 6                                         |
| 6039 | 1797 | D               |                      | unid - EOC testing                                 |
|      |      | atewide<br>Mode | Talkgroup<br>Display | ps<br>Description                                  |
| 1008 | 3f0  | D               | STATVM               | Statewide District - 1                             |
| 1009 | 3f1  | D               | STATW3               | 3 Statewide District - 3                           |
| 2006 | 7d6  | D               | STATW2               | 2 Statewide District - 2                           |
| 2005 | bbd  | D               | STATW5               | 5 Statewide District - 5                           |
| 3005 |      | D               | CT 0 DOM             | 6 Statewide District - 6                           |
| 3005 | bbe  | D               | STATIVO              | Statewide District - 0                             |

(data source: Michigan State Police trunk system, at <u>www.radiorefence</u>.com)

We want to import the trunk id's and text from this website, first step is to highlight the section we want to import, you do this by holding down the left mouse button and move it over the section, your web browser will highlight the selection:

| Updated in the last 7 days Updated in the last 24 hours List All in one table                                                                               |
|----------------------------------------------------------------------------------------------------|
|                                                                                                    |
| Mutual Aid/Intersystem Talkgroups                                                                                                    |
| DEC HEX Mode Display Description                                                                                                    |
| 432 1b0 D MEPSS Patched to 155.865 MHz., in the U.P.                                                                                                    |
| 2180 884 D 82C911 Wayne County/Metro Detroit Mutual Aid - Interagency                                                                                       |
| 2182 886 D 63PMATA Patch to Oakland County (Old Oak Co 10896) MATA                                                                                          |
| 2183 887 D 63PINTEROP Patch to Oakland County TAC-1 (688)                                                                                                   |
| 3232 ca0 D MONCOM Mason - Oceana - Newaygo COM Mutual Aid                                                                                                   |
| State Police Emergency Mgmt. Division Talkgroups                                                                                                    |
|                                                                                                    |
| DEC HEX Mode Display Description                                                                                                    |
| 1162         48a         D         State EOC - District 2 North           1211         4bb         D         EMMD1         District 1                       |
| 1212 4bc D EMMD3 District 3                                                                                                    |
| 2166 876 D EMMD2 District 2                                                                                                    |
| 2167 877 D unid - EOC testing                                                                                                    |
| 3112 c28 D EMMD5 District 5                                                                                                    |
| 3113 c29 D EMMD6 District 6                                                                                                    |
| 6039 1797 D unid - EOC testing                                                                                                    |
| MPSCS Statewide Talkgroups                                                                                                    |
|                                                                                                    |
| DEC HEX Mode Display Description                                                                                                    |
| 1008 3f0 D STATV/I Statewide District - 1                                                                                                    |
| 1009         3f1         D         STATW3         Statewide District - 3           2006         7d6         D         STATW2         Statewide District - 2 |
| 3005 bbd D STATW2 Statewide District - 5                                                                                                    |
| 3006 bbe D STATV6 Statewide District - 6                                                                                                    |
| 4003 fa3 D STATW7 Statewide District - 7                                                                                                    |
| 8003 1773 D STATW8 Statewide District - 8                                                                                                    |
| State Police - Statewide Talkgroups                                                                                                    |

Now in your web browser you select EDIT  $\_$  COPY or simple press CTRL C , this will copy the selected text to the clipboard.

Go to the TrunkWebCatcher and select 'Import from Clipboard' :

| <mark>™ TrunkCa</mark><br>File Edit | atcher (C) 2004 B    | uTel software The Netherlands - 0.7BETA                      |      |       |       |      |      |       |       |                 |
|-------------------------------------|----------------------|--------------------------------------------------------------|------|-------|-------|------|------|-------|-------|-----------------|
| 0                                   | 1                    | 2                                                            | 3    | 4     | 5     | 6    | 7    | 8     | 9     |                 |
| Mutual                              | Aid/Intersystem      | Talkgroups                                                   |      |       |       |      | _    | _     |       | 1               |
| DEC                                 | HEX                  | ode Display Description                                      |      |       |       |      |      |       |       |                 |
| 432                                 | 1b0                  | MEPSS Patched to 155.865 MHz., in the U.P.                   |      |       |       |      |      |       |       |                 |
| 2180                                | 884                  | D 82C911 Wayne County/Metro Detroit Mutual Aid - Interagency |      |       |       |      |      |       |       |                 |
| 2182                                | 886                  | D 63PMATA Patch to Oakland County (Old Oak Co 10896) MATA    |      |       |       |      |      |       |       |                 |
| 2183                                | 887                  | D 63PINTEROP Patch to Oakland County TAC-1 (688)             |      |       |       |      |      |       |       |                 |
| 3232                                | ca0                  | D MONCOM Mason - Oceana - Newaygo COM Mutual Aid             |      |       |       |      |      |       |       |                 |
| State                               | Police               | Emergency Mgmt. Division Talkgroups                          |      |       |       |      |      |       |       |                 |
| DEC                                 | HEX                  | Mode Display Description                                     |      |       |       |      |      |       |       |                 |
| 1162                                | 48a                  | D State EOC - District 2 North                               |      |       |       |      |      |       |       |                 |
| 1211                                | 4bb                  | D EMMD1 District 1                                           |      |       |       |      |      |       |       |                 |
| 1212                                | 4bc                  | D EMMD3 District 3                                           |      |       |       |      |      |       |       |                 |
| 2166                                | 876                  | D EMMD2 District 2                                           |      |       |       |      |      |       |       |                 |
| 2167                                | 877                  | D unid - EOC testing                                         |      |       |       |      |      |       |       |                 |
| 3112                                | c28                  | D EMMDS District 5                                           |      |       |       |      |      |       |       |                 |
| 3113                                | c29                  | D EMMD6 District 6                                           |      |       |       |      |      |       |       |                 |
| 6039                                | 1797                 | D unid - EOC testing                                         |      |       |       |      |      |       |       |                 |
| MPSCS                               | Statewide            | Talkgroups                                                   |      |       |       |      |      |       |       |                 |
| DEC                                 | HEX                  | Mode Display Description                                     |      |       |       |      |      |       |       |                 |
| 1008                                | 3f0                  | D STATWI Statewide District - 1                              |      |       |       |      |      |       |       |                 |
| []mport Fro                         | om Clipboard         | Ido Clear Split in Columns: 2 💽                              | ì    |       |       | (    | Сору | ) Sel | ectio | on to Clipboard |
|                                     | Tinter.              | k                                                            | -    |       |       |      |      |       | _     |                 |
| 🗖 Line                              | must contain a numb  | er Remove string:                                            |      |       |       |      |      |       |       |                 |
| 🗖 Rem                               | ove lines containing | this string: 📕 🗖 Replace string:                             | ſ    |       |       |      |      | by:   |       |                 |
| 🗖 Rem                               | ove lines NOT conta  | ining this string:                                           |      |       |       |      |      |       |       |                 |
| 🗖 Line                              | must contain numbe   | r of at least 2 💌 digits. 🦳 Number must b                    | e di | vidal | ole b | y 16 | ;    |       |       |                 |
|                                     |                      |                                                              |      |       |       |      |      |       |       | Apply           |

The text that you just highlighted is copied into the grid. Since the data at the website was divided into several columns, increase the 'Split in Columns' option to 4.

You will now see that the software divided the selected text back into the original columns:

|           | atcher (C) 2004 B                            | luTel softwa | re The Nethe              | rlands - 0.7BETA                                    |       |        |      |        |        |    |
|-----------|----------------------------------------------|--------------|---------------------------|-----------------------------------------------------|-------|--------|------|--------|--------|----|
| File Edit |                                              |              |                           |                                                     |       |        |      |        |        |    |
| 0         | 1                                            | 2            | 3                         | 4                                                   | 5     | 6      | 7    | 8      | 9      |    |
| Mutual    | AidAntersystem                               | Talkgroups   |                           |                                                     |       |        |      |        |        | -  |
| DEC       | HEX                                          | Mode         | Display                   | Description                                         |       |        |      |        |        |    |
| 432       | 1b0                                          | D            | MEPSS                     | Patched to 155.865 MHz., in the U.P.                |       |        |      |        |        |    |
| 2180      | 884                                          | D            | 82C911                    | Wayne County/Metro Detroit Mutual Aid - Interagency |       |        |      |        |        |    |
| 2182      | 886                                          | D            | 63PMATA                   | Patch to Oakland County (Old Oak Co 10896) MATA     |       |        |      |        |        |    |
| 2183      | 887                                          | D            | 63PINTEROP                | Patch to Oakland County TAC-1 (688)                 |       |        |      |        |        |    |
| 3232      | ca0                                          | D            | MONCOM                    | Mason - Oceana - Newaygo COM Mutual Aid             |       |        |      |        |        |    |
| State     | Police                                       | Emergency    | Mgmt.                     | Division Talkgroups                                 |       |        |      |        |        |    |
| DEC       | HEX                                          | Mode         | Display                   | Description                                         |       |        |      |        |        |    |
| 1162      | 48a                                          | D            | State                     | EOC - District 2 North                              |       |        |      |        |        |    |
| 1211      | 4bb                                          | D            | EMMD1                     | District 1                                          |       |        |      |        |        |    |
| 1212      | 4bc                                          | D            | EMMD3                     | District 3                                          |       |        |      |        |        |    |
| 2166      | 876                                          | D            | EMMD2                     | District 2                                          |       |        |      |        |        |    |
| 2167      | 877                                          | D            | unid                      | - EOC testing                                       |       |        |      |        |        |    |
| 3112      | c28                                          | D            | EMMD5                     | District 5                                          |       |        |      |        |        |    |
| 3113      | c29                                          | D            | EMMD6                     | District 6                                          |       |        |      |        |        |    |
| 6039      | 1797                                         | D            | unid                      | - EOC testing                                       |       |        |      |        |        |    |
| MPSCS     | Statewide                                    | Talkgroups   |                           |                                                     |       |        |      |        |        |    |
| DEC       | HEX                                          | Mode         | Display                   | Description                                         |       |        |      |        |        |    |
| 1008      | 3f0                                          | D            | STATWI                    | Statewide District - 1                              |       |        |      |        |        |    |
| Import Fr |                                              | ndo Clea     | r :                       |                                                     | ny Se | electi | on t | o Clij | oboard |    |
|           | Filter:                                      |              |                           | Edit Columns:                                       |       |        |      |        |        |    |
| ☐ Rem     | must contain a numt<br>love lines containing | this string: |                           | Remove string:     Replace string:                  | Ьу    | р.     |      |        |        | _  |
|           | iove lines NOT conta<br>must contain numbe   | -            | g:  <br>2 <b>v</b> digits | Number must be dividable by 16                      |       |        |      |        |        |    |
|           |                                              |              |                           | , Hander Max De amadele by Te                       |       |        | _    |        |        |    |
|           |                                              |              |                           |                                                     |       |        |      |        | Арр    | ٧. |

In this particular case the website already has a column called 'Display'. Because your scanner can only show a limited number of characters for the tag, the data from this column can be used to import into ARC330. The grid also shows a 'long' description but scanners can not store that. You can save the file with the long description to csv format for later reference. You can use filters to remove unwanted data, although the grid can be easily used to copy data into your scanner software. In this example lines without numbers were removed:

|           | 1          | 2     | 3                  | 4          |                             |                        |         | 5     | 6    | 7      | 8   | 9                           |
|-----------|------------|-------|--------------------|------------|-----------------------------|------------------------|---------|-------|------|--------|-----|-----------------------------|
| 32        | 1b0        | D     | MEPSS              | Patched    | to 155.865 MHz., in th      | ie U.P.                |         |       | _    |        |     | -                           |
| 180       | 884        | D     | 82C911             | Wayne (    | County/Metro Detroit N      | lutual Aid - Interager | ncy     |       |      |        |     |                             |
| 182       | 886        | D     | 63PMATA            | Patch to   | Oakland County (Old         | Oak Co 10896) MAT      | Ά       |       |      |        |     |                             |
| 183       | 887        | D     | 63PINTEROP         | Patch to   | Oakland County TAC          | 1 (688)                |         |       |      |        |     |                             |
| 232       | ca0        | D     | MONCOM             | Mason -    | Oceana - Newaygo (          | OM Mutual Aid          |         |       |      |        |     |                             |
| 162       | 48a        | D     | State              | EOC - Di   | strict 2 North              |                        |         |       |      |        |     |                             |
| 211       | 4bb        | D     | EMMD1              | District 1 |                             |                        |         |       |      |        |     |                             |
| 212       | 4bc        | D     | EMMD3              | District 3 | l                           |                        |         |       |      |        |     |                             |
| 166       | 876        | D     | EMMD2              | District 2 | !                           |                        |         |       |      |        |     |                             |
| 167       | 877        | D     | unid               | - EOC te   | sting                       |                        |         |       |      |        |     |                             |
| 112       | c28        | D     | EMMDS              | District 5 | i                           |                        |         |       |      |        |     |                             |
| 113       | c29        | D     | EMMD6              | District 6 | i                           |                        |         |       |      |        |     |                             |
| 039       | 1797       | D     | unid               | - EOC te   | sting                       |                        |         |       |      |        |     |                             |
| 008       | 3f0        | D     | STATW              | Statewic   | le District - 1             |                        |         |       |      |        |     |                             |
| 009       | 3f1        | D     | STATW3             | Statewic   | le District - 3             |                        |         |       |      |        |     |                             |
| 006       | 7d6        | D     | STATW2             | Statewic   | le District - 2             |                        |         |       |      |        |     |                             |
| 005       | bbd        | D     | STATW5             | Statewic   | le District - 5             |                        |         |       |      |        |     |                             |
| 006       | bbe        | D     | STATW6             | Statewic   | le District - 6             |                        |         |       |      |        |     |                             |
| 003       | fa3        | D     | STATW7             | Statewic   | le District - 7             |                        |         |       |      |        |     |                             |
| 003       | 1773       | D     | STATW8             | Statewic   | le District - 8             |                        |         |       |      |        |     |                             |
| Import Fr | om Clipbo  | _     | Undo               | Clear      | Split in Colu<br>Edit       | mns: 4                 |         | )     |      |        | (   | Copy Selection to Clipboard |
|           | must cor   | tain  | a number;          |            |                             | Remove :               | string: | _     |      |        |     |                             |
|           |            |       |                    | Г          |                             | -                      |         | 1     |      |        |     |                             |
| I Rem     | nove lines | cor   | taining this strin | g: I       |                             | 🗖 Replace :            | string: |       |      |        |     | by:                         |
| 🗖 Rem     | nove lines | NO    | T containing this  | s string:  |                             |                        |         |       |      |        |     |                             |
|           |            |       | _                  |            |                             |                        |         |       |      |        |     |                             |
| 🗌 Line    | must cor   | ntain | number of at lea   | ast  2     | <ul> <li>digits.</li> </ul> | 🔲 Number m             | nust b  | e div | /ida | ble bj | /16 | ;                           |

Final step is to highlight area's in the grid that we want pasted into other software, in this example we highlighted the column with trunk id's and when you click 'Copy Selection to Clipboard' you can paste that into ARC330.

|                   | 1          | 2     | 3                    | 4                                                   | 5    | 6      | 7    | 8     | 9    |                          |
|-------------------|------------|-------|----------------------|-----------------------------------------------------|------|--------|------|-------|------|--------------------------|
| 32                | 1b0        | D     | MEPSS                | Patched to 155.865 MHz., in the U.P.                |      |        |      |       |      |                          |
| 180               | 884        | D     | 82C911               | Wayne County/Metro Detroit Mutual Aid - Interagency |      |        |      |       |      |                          |
| 182               | 886        | D     | 63PMATA              | Patch to Oakland County (Old Oak Co 10896) MATA     |      |        |      |       |      |                          |
| 183               | 887        | D     | 63PINTEROP           | Patch to Oakland County TAC-1 (688)                 |      |        |      |       |      |                          |
| 232               | ca0        | D     | MONCOM               | Mason - Oceana - Newaygo COM Mutual Aid             |      |        |      |       |      |                          |
| 62                | 48a        | D     | State                | EOC - District 2 North                              |      |        |      |       |      |                          |
| 211               | 4bb        | D     | EMMD1                | District 1                                          |      |        |      |       |      |                          |
| 212               | 4bc        | D     | EMMD3                | District 3                                          |      |        |      |       |      |                          |
| 66                | 876        | D     | EMMD2                | District 2                                          |      |        |      |       |      |                          |
| 67                | 877        | D     | unid                 | - EOC testing                                       |      |        |      |       |      |                          |
| 12                | c28        | D     | EMMD5                | District 5                                          |      |        |      |       |      |                          |
| 13                | c29        | D     | EMMD6                | District 6                                          |      |        |      |       |      |                          |
| )39               | 1797       | D     | unid                 | - EOC testing                                       |      |        |      |       |      |                          |
| 08                | 3f0        | D     | STATWI               | Statewide District - 1                              |      |        |      |       |      |                          |
| )09               | 3f1        | D     | STATW3               | Statewide District - 3                              |      |        |      |       |      |                          |
| )06               | 7d6        | D     | STATW2               | Statewide District - 2                              |      |        |      |       |      |                          |
| )05               | bbd        | D     | STATW5               | Statewide District - 5                              |      |        |      |       |      |                          |
| )06               | bbe        | D     | STATW6               | Statewide District - 6                              |      |        |      |       |      |                          |
| )03               | fa3        | D     | STATW7               | Statewide District - 7                              |      |        |      |       |      |                          |
| 03                | 1773       | D     | STATW8               | Statewide District - 8                              |      |        |      |       |      |                          |
| Import Fr         | rom Clipbo |       | Undo ter:            | Clear Split in Columns: 4 💌<br>Edit Columns:        | ר    |        |      |       | Сору | y Selection to Clipboard |
| <b>F</b> all line |            |       |                      | Remove strin                                        | a:   |        |      |       |      |                          |
| IV Line           | must cor   | itain | a number             |                                                     | -    |        |      |       |      |                          |
| 🗖 Rem             | nove lines | cor   | ntaining this string | g: 📕 🗖 Replace strin                                | g:   |        |      |       |      | by:                      |
| E Ber             | nove lines | NO    | T containing this    | : string:                                           |      |        |      |       |      |                          |
|                   |            |       |                      |                                                     |      |        |      |       |      |                          |
| 🗌 Line            | must cor   | ntain | number of at lea     | ast 🛛 🔽 digits. 🔲 Numbermust                        | be d | livida | able | Бу 11 | 6    |                          |

|           | atcher (                 | C) 2      | 2004 BuTel so                                        | ftware The Netherlands - 0.7BETA                    |      |        |      |      |         |               |         |   |
|-----------|--------------------------|-----------|------------------------------------------------------|-----------------------------------------------------|------|--------|------|------|---------|---------------|---------|---|
| File Edit |                          |           |                                                      |                                                     |      |        |      |      |         |               |         |   |
| 0         | 1                        | 2         | 3                                                    | 4                                                   | 5    | 6      | 7    | 8    | 9       |               |         | ļ |
| 432       | 1b0                      | D         | MEPSS                                                | Patched to 155.865 MHz., in the U.P.                |      |        |      |      |         |               |         | - |
| 2180      | 884                      | D         | 82C911                                               | Wayne County/Metro Detroit Mutual Aid - Interagency |      |        |      |      |         |               |         |   |
| 2182      | 886                      | D         | 63PMATA                                              | Patch to Oakland County (Old Oak Co 10896) MATA     |      |        |      |      |         |               |         |   |
| 2183      | 887                      | D         | 63PINTEROP                                           | Patch to Oakland County TAC-1 (688)                 |      |        |      |      |         |               |         |   |
| 3232      | ca0                      | D         | MONCOM                                               | Mason - Oceana - Newaygo COM Mutual Aid             |      |        |      |      |         |               |         |   |
| 1162      | 48a                      | D         | State                                                | EOC - District 2 North                              |      |        |      |      |         |               |         |   |
| 1211      | 4bb                      | D         | EMMD1                                                | District 1                                          |      |        |      |      |         |               |         |   |
| 1212      | 4bc                      | D         | EMMD3                                                | District 3                                          |      |        |      |      |         |               |         |   |
| 2166      | 876                      | D         | EMMD2                                                | District 2                                          |      |        |      |      |         |               |         |   |
| 2167      | 877                      | D         | unid                                                 | - EOC testing                                       |      |        |      |      |         |               |         |   |
| 3112      | c28                      | D         | EMMD5                                                | District 5                                          |      |        |      |      |         |               |         |   |
| 3113      | c29                      | D         | EMMD6                                                | District 6                                          |      |        |      |      |         |               |         |   |
| 6039      | 1797                     | D         | unid                                                 | - EOC testing                                       |      |        |      |      |         |               |         |   |
| 1008      | 3f0                      | D         | STATV/1                                              | Statewide District - 1                              |      |        |      |      |         |               |         |   |
| 009       | 3f1                      | D         | STATW3                                               | Statewide District - 3                              |      |        |      |      |         |               |         |   |
| 2006      | 7d6                      | D         | STATW2                                               | Statewide District - 2                              |      |        |      |      |         |               |         |   |
| 3005      | bbd                      | D         | STATW5                                               | Statewide District - 5                              |      |        |      |      |         |               |         |   |
| 3006      | bbe                      | D         | STATW6                                               | Statewide District - 6                              |      |        |      |      |         |               |         |   |
| 4003      | fa3                      | D         | STATW7                                               | Statewide District - 7                              |      |        |      |      |         |               |         |   |
| 6003      | 1773                     | D         | STATW8                                               | Statewide District - 8                              |      |        |      |      |         |               |         |   |
| Import Fr | om Clipbo                | bard      | Undo                                                 | Clear Split in Columns: 4                           |      |        | Γ    |      | Copy Se | lection to Cl | ipboard |   |
|           |                          | Fil       | ter:                                                 | Edit Columns:                                       | ٦    |        |      |      |         |               |         |   |
| ☐ Rem     | nove lines<br>nove lines | con<br>NO | a number<br>taining this string<br>T containing this | string:                                             | -    |        |      |      | by      | :             |         |   |
| Line      | must cor                 | ntain     | number of at lea                                     | ist 🛛 🗾 digits. 🦳 Number must                       | be d | livida | able | by 1 | 6       |               |         |   |
|           |                          |           |                                                      |                                                     |      |        |      |      |         |               | Apply   | I |

You can do the same for the display column:

Finally there may be websites that do not show descriptions that will fit your scanner, here is an example of using TrunkWebCatcher option to make shorter descriptions:

In the Description column you see for example 'Statewide District', you can replace this by 'STW DIS' or what you like:

|            | atcher (  | C) 2  | 2004 BuTel so       | ftware The Netherlands - 0.7BETA                    |      |        |        |             |         |                  | ×     |
|------------|-----------|-------|---------------------|-----------------------------------------------------|------|--------|--------|-------------|---------|------------------|-------|
| File Edit  |           |       |                     |                                                     |      |        |        |             |         |                  |       |
| 0          | 1         | 2     | 3                   | 4                                                   | 5    | 6      | 7      | 8           | 9       |                  | •     |
| 432        | 1b0       | D     | MEPSS               | Patched to 155.865 MHz., in the U.P.                | _    |        |        |             |         |                  |       |
| 2180       | 884       | D     | 82C911              | Wayne County/Metro Detroit Mutual Aid - Interagency |      |        |        |             |         |                  |       |
| 2182       | 886       | D     | 63PMATA             | Patch to Oakland County (Old Oak Co 10896) MATA     |      |        |        |             |         |                  |       |
| 2183       | 887       | D     | 63PINTEROP          | Patch to Oakland County TAC-1 (688)                 |      |        |        |             |         |                  |       |
| 3232       | ca0       | D     | MONCOM              | Mason - Oceana - Newaygo COM Mutual Aid             |      |        |        |             |         |                  |       |
| 1162       | 48a       | D     | State               | EOC - District 2 North                              |      |        |        |             |         |                  |       |
| 1211       | 4bb       | D     | EMMD1               | District 1                                          |      |        |        |             |         |                  |       |
| 1212       | 4bc       | D     | EMMD3               | District 3                                          |      |        |        |             |         |                  |       |
| 2166       | 876       | D     | EMMD2               | District 2                                          |      |        |        |             |         |                  |       |
| 2167       | 877       | D     | unid                | - EOC testing                                       |      |        |        |             |         |                  |       |
| 3112       | c28       | D     | EMMD5               | District 5                                          |      |        |        |             |         |                  |       |
| 3113       | c29       | D     | EMMD6               | District 6                                          |      |        |        |             |         |                  |       |
| 6039       | 1797      | D     | unid                | - EOC testing                                       |      |        |        |             |         |                  |       |
| 1008       | 3f0       | D     | STATWI              | Statewide District - 1                              |      |        |        |             |         |                  |       |
| 1009       | 3f1       | D     | STATW3              | Statewide District - 3                              |      |        |        |             |         |                  |       |
| 2006       | 7d6       | D     | STATW2              | Statewide District - 2                              |      |        |        |             |         |                  |       |
| 3005       | bbd       | D     | STATW5              | Statewide District - 5                              |      |        |        |             |         |                  |       |
| 3006       | bbe       | D     | STATW6              | Statewide District - 6                              |      |        |        |             |         |                  |       |
| 4003       | fa3       | D     | STATW7              | Statewide District - 7                              |      |        |        |             |         |                  |       |
| 6003       | 1773      | D     | STATW8              | Statewide District - 8                              |      |        |        |             |         |                  | •     |
|            |           |       |                     |                                                     |      |        |        |             |         |                  |       |
| Import Fro | om Clipbo | ard   | Undo                | Clear Split in Columns: 4 💌                         |      |        |        |             | Copy S  | election to Clip | board |
|            |           | Fil   | ter:                | Edit Columns:                                       |      |        |        |             |         |                  |       |
|            |           |       |                     |                                                     |      |        |        |             |         |                  |       |
| 🔽 🔽 Line r | must cor  | itain | a number            | 🗖 Remove strin                                      | g:   |        |        |             |         |                  |       |
|            | nua linas | cor   | taining this string | : Replace strin                                     | a.   | Sta    | termic | le Di       | stric b | y: STW DIS       |       |
|            |           |       |                     |                                                     | y.   | Jorg   | come   | 10 01       | ouro D  | , joi bio        |       |
| Remo       | ove lines | NO    | T containing this   | string:                                             |      |        |        |             |         |                  |       |
|            | must cor  | Itain | number of at lea    | st 2 🔽 digits. 🔲 Number must                        | he c | livida | able F | יי<br>16 טי |         |                  |       |
|            |           |       |                     |                                                     | 500  |        |        | ., .c       |         |                  |       |
|            |           |       |                     |                                                     |      |        |        |             |         |                  | Apply |

# And clicking Apply will give you:

| File       Edit         0       1       2       3       4       5       6       7       8       9         432       1b0       0       MEPSS       Patched to 155.865 MHz, in the U.P.       1       1         2180       684       0       82:0311       Wayne Country/Metro Detroit Mutual Aid - Interagency       1       1         2182       686       D       63PMATA       Patch to Oakland Country (Old Oak Co 10896) MATA       1       1         2182       686       D       63PMATA       Patch to Oakland Country (Old Oak Co 10896) MATA       1       1         2182       686       D       63PMATA       Patch to Oakland Country (Old Oak Co 10896) MATA       1       1         2182       686       D       63PMATA       Patch to Oakland Country (Old Oak Co 10896) MATA       1       1         2182       620       D       McNCOM       Masson - Oceana - Newwayoo COM Mutual Aid       1       1       1         1212       48a       D       EMMD1       District 3       1       1       1       1         2166       676       D       EMMD2       District 3       1       1       1       1         2112 <t< th=""><th>🍱 TrunkCal</th><th>tcher (</th><th>C) 2</th><th>2004 BuTel so</th><th>ftware The Netherlands - 0.7BETA</th><th></th><th></th><th></th><th></th><th></th><th></th><th></th><th></th><th>×</th></t<>                                                                                                    | 🍱 TrunkCal  | tcher (  | C) 2  | 2004 BuTel so       | ftware The Netherlands - 0.7BETA                 |        |      |       |        |      |        |                   |         | × |
|----------------------------------------------------------------------------------------------------|-------------|----------|-------|---------------------|--------------------------------------------------|--------|------|-------|--------|------|--------|-------------------|---------|---|
| 432       1b0       D       MEPSS       Patched to 155.865 MHz., in the U.P.         2180       884       D       6320311       Wayne County/Metro Detroit Mutual Aid – Interagency         2182       886       D       639NNTEROP       Patch to Oakland County (Oki Oak Co 10896) MATA         2183       887       D       63PNNTEROP       Patch to Oakland County (TAC-1 (68))         2182       ca0       D       MONCOM       Mason - Oceana - Newaygo COM Mutual Aid         1162       48a       D       State       EOC - District 2 North         1211       4bb       D       EMMD1       District 1         1212       4bc       D       EMMD3       District 1         1211       4bb       D       EMMD2       District 3         2166       876       D       EMMD5       District 5         3112       c.28       D       EMMD6       District 6         6039       1777       D       unid       -EOC testing         3113       c.29       D       EMMD6       District 6         6039       10       STATW4       STW DIS-3       District 6         3005       bidd       D       STATW5       STW DIS-7       District                                                                                                    | File Edit   |          |       |                     |                                                  |        |      |       |        |      |        |                   |         |   |
| 432       1b0       D       MEPSS       Patched to 155.865 MHz., in the U.P.         2180       884       D       6320311       Wayne County/Metro Detrol Mutual Aid - Interagency         2182       886       D       639NTERCP       Patch to Oakland County (Okl Oak Co 10896) MATA         2183       887       D       63PNTERCP       Patch to Oakland County (Okl Oak Co 10896) MATA         2182       ca0       D       MONCOM       Mason - Oceana - Newaygo COM Mutual Aid       Interagency         2181       48a       D       State       EOC - District 2 North       Interagency       Interagency         2182       ca0       D       MONCOM       Mason - Oceana - Newaygo COM Mutual Aid       Interagency         2184       bb       D       EMMD1       District 1       Interagency       Interagency         2187       677       D       unid       -EOC testing       Interagency       Interagency         2187       677       D       unid       -EOC testing       Interagency       Interagency         2183       628       EMMD5       District 5       Interagency       Interagency       Interagency         2190       unid       -EOC testing       Interagency       Interagency                                                                                                    | 0           | 1        | 2     | 3                   | 4                                                |        | 5    | 6     | 7      | 8    | 9      |                   |         | - |
| 2182       886       D       63PMATA       Patch to Oakland County TAC-1 (688)         2183       887       D       63PMATEAP       Patch to Oakland County TAC-1 (688)         3232       ca0       D       MONCOM       Mason - Oceana - Newaygo COM Mutual Aid       Image: Comparison of Comparison of Compari | 432         | 1b0      | D     | MEPSS               | Patched to 155.865 MHz., in the U.P.             |        |      |       |        |      |        |                   |         |   |
| 2183       887       D       G3PINTEROP       Patch to Oakland County TAC-1 (688)         3232       ca0       D       MONCOM       Mason - Oceane - Newaygo COM Mutual Aid         1162       48a       D       State       EOC - District 2 North         1211       4bb       D       EMMD1       District 1         1212       4bc       D       EMMD2       District 3         2166       876       D       EMMD2       District 3         2166       876       D       EMMD5       District 5         3112       c28       D       EMMD5       District 5         3113       c29       D       EMMD5       District 5         3113       c29       D       EMMD5       District 5         3113       c29       D       EMMD5       District 5         3006       D       STATW1       STW DIS-3       DOB         2006       7d6       D       STATW2       STW DIS-2         3005       bbd0       D       STATW3       STW DIS-7         6003       1773       D       STATW5       STW DIS-7         6003       1773       D       STATW6       STW DIS-8 <tr< td=""><td>2180</td><td>884</td><td>D</td><td>82C911</td><td>Wayne County/Metro Detroit Mutual Aid - Interage</td><td>ency</td><td></td><td></td><td></td><td></td><td></td><td></td><td></td><td></td></tr<>                                                                                                    | 2180        | 884      | D     | 82C911              | Wayne County/Metro Detroit Mutual Aid - Interage | ency   |      |       |        |      |        |                   |         |   |
| 3232       ca0       D       MONCOM       Mason - Oceana - Newaygo COM Mutual Aid         1162       48a       D       State       EOC - District 2 North         1211       4bb       D       EMMD1       District 1         1212       4bc       D       EMMD3       District 3         2166       876       D       EMMD2       District 2         2167       877       D       unid       - EOC testing         3112       c.29       D       EMMD6       District 5         3113       c.29       D       EMMD6       District 6         6039       1797       D       unid       - EOC testing         1008       310       D       STATW4       STW/DIS-1         1009       311       D       STATW3       STW/DIS-3         2006       7d6       D       STATW2       STW/DIS-7         8003       1773       D       STATW8       STW/DIS-8         4003       frado       D       STATW8       STW/DIS-8         6003       1773       D       STATW8       STW/DIS-8         6003       1773       D       STATW8       STW/DIS-8         6003                                                                                                    | 2182        | 886      | D     | 63PMATA             | Patch to Oakland County (Old Oak Co 10896) MA    | TA     |      |       |        |      |        |                   |         |   |
| 1162       48a       D       State       EOC - District 2 North         1211       4bb       D       EMMD1       District 1         1214       4bc       D       EMMD3       District 3         2166       876       D       EMMD2       District 2         2167       877       D       unid       - EOC testing         3112       c28       D       EMMD5       District 5         3113       c29       D       EMMD6       District 6         6039       1797       D       unid       - EOC testing         1008       370       D       STATW1       STW DIS-1         1009       3f1       D       STATV2       STW DIS-3         2006       7d6       D       STATV2       STW DIS-7         6003       1773       D       STATV8       STW DIS-7         6003       1773       D       STATV8       STW DIS-8         Import From Clipboard       Undo       Clear       Split in Columns:       4       Copy Selection to Clipboard         Import From Clipboard       Undo       Clear       Split in Columns:       F       Remove string:       Statewide Distric       by:       STW DIS <td>2183</td> <td>887</td> <td>D</td> <td>63PINTEROP</td> <td>Patch to Oakland County TAC-1 (688)</td> <td></td> <td></td> <td></td> <td></td> <td></td> <td></td> <td></td> <td></td> <td></td>                                                                                                    | 2183        | 887      | D     | 63PINTEROP          | Patch to Oakland County TAC-1 (688)              |        |      |       |        |      |        |                   |         |   |
| 1211       4bb       D       EMMD1       District 1         1212       4bc       D       EMMD3       District 3         2166       876       D       EMMD2       District 5         2167       877       D       unid       -EOC testing       Image: Statewide District 5         3113       c29       D       EMMD6       District 5       Image: Statewide District 5         3113       c29       D       EMMD6       District 6       Image: Statewide District 6         6039       1797       D       unid       -EOC testing       Image: Statewide District 7         1008       3f0       D       STATW1       STW DIS- 1       Image: Statewide District 7         1009       3f1       D       STATW2       STW DIS- 5       Image: Statewide District 7         3006       bbd       D       STATW3       STW DIS- 6       Image: Statewide District 7       Image: Statewide District 7         6003       1773       D       STATW8       STW DIS-8       Image: Statewide District 7       Image: Statewide District 7         6003       1773       D       STATW8       STW DIS-8       Image: Statewide District 7       Image: Statewide District 7         6003       Iffor </td <td>3232</td> <td>ca0</td> <td>D</td> <td>MONCOM</td> <td>Mason - Oceana - Newaygo COM Mutual Aid</td> <td></td> <td></td> <td></td> <td></td> <td></td> <td></td> <td></td> <td></td> <td></td>                                                                                                    | 3232        | ca0      | D     | MONCOM              | Mason - Oceana - Newaygo COM Mutual Aid          |        |      |       |        |      |        |                   |         |   |
| 1212       4bc       D       EMMD3       District 3         2166       876       D       EMMD2       District 2         2167       877       D       unid       -EOC testing         3112       c28       D       EMMD5       District 6         6039       1797       D       unid       -EOC testing       Image: Construct 6         6039       1797       D       unid       -EOC testing       Image: Construct 6         6039       1797       D       unid       -EOC testing       Image: Construct 6         6039       1797       D       unid       -EOC testing       Image: Construct 6         6039       10       STATV4       STW DIS-1       Image: Construct 6       Image: Construct 6         1009       3f1       D       STATV4       STW DIS-5       Image: Construct 6       Image: Construct 6         3005       bidd       D       STATV4       STW DIS-6       Image: Construct 6       Image: Construct 6       Image: Construct 6       Image: Construct 7       Image: Construct 7       Image: Construct 7       Image: Construct 7       Image: Construct 7       Image: Construct 7       Image: Construct 7       Image: Construct 7       Image: Constain Image: Constain 1       Image                                                                                                    | 1162        | 48a      | D     | State               | EOC - District 2 North                           |        |      |       |        |      |        |                   |         |   |
| 2166       876       D       EMMD2       District 2         2167       877       D       unid       -EOC testing         3112       c28       D       EMMD5       District 5         3113       c29       D       EMMD6       District 6         6039       1797       D       unid       -EOC testing         1006       310       D       STATWI       STWDIS-1         1009       311       D       STATWI       STWDIS-3         2006       7d6       D       STATWI STWDIS-5       Image: Composition of the struct struct stru                                                                                                    | 1211        | 4bb      | D     | EMMD1               | District 1                                       |        |      |       |        |      |        |                   |         |   |
| 2167       877       D       unid       - EOC testing         3112       c28       D       EMMD5       District 5         3113       c29       D       EMMD6       District 6         6039       1797       D       unid       - EOC testing         1008       310       D       STATV4       STW DIS-1         1009       311       D       STATV3       STW DIS-3         2006       7d6       D       STATV3       STW DIS-5         3005       bbd D       STATV4       STW DIS-6         4003       fa3       D       STATV4       STW DIS-7         6003       1773       D       STATV8       STW DIS-8         Import From Clipboard       Undo       Clear       Split in Columns:       4       Copy Selection to Clipboard         Import From Clipboard       Undo       Clear       Split in Columns:       F       Remove string:       F         Import From Clipboard       Undo       Clear       Split in Columns:       F       Replace string:       STW DIS         Remove lines containing this string:       Replace string:       Statewide Distric       by:       STW DIS         Remove lines NOT containing this string: </td <td>1212</td> <td>4bc</td> <td>D</td> <td>EMMD3</td> <td>District 3</td> <td></td> <td></td> <td></td> <td></td> <td></td> <td></td> <td></td> <td></td> <td></td>                                                                                                    | 1212        | 4bc      | D     | EMMD3               | District 3                                       |        |      |       |        |      |        |                   |         |   |
| 3112       c28       D       EMMD5       District 5         3113       c29       D       EMMD6       District 6         6039       1797       D       unid       -EOC testing         1008       310       D       STATV1       STW DIS-1         1009       311       D       STATV1       STW DIS-3         2006       7d6       D       STATV2       STW DIS-2         3005       bbd       D       STATV5       STW DIS-6         4003       fa3       D       STATV4       STW DIS-7         6003       1773       D       STATV8       STW DIS-8         Import From Clipboard       Indo       Clear       Split in Columns:       4       Copy Selection to Clipboard         Filter:       Edit Columns:       Filter:       Edit Columns:       Filter:       STW DIS-8         Import From Clipboard       Indo       Clear       Split in Columns:       Filter:       Statwide Distric       by:       STW DIS         Remove lines containing this string:       Remove string:       Replace string:       Statewide Distric       by:       STW DIS         Remove lines NOT containing this string:       Line must contain number of at least       gitgits <td>2166</td> <td>876</td> <td>D</td> <td>EMMD2</td> <td>District 2</td> <td></td> <td></td> <td></td> <td></td> <td></td> <td></td> <td></td> <td></td> <td></td>                                                                                                    | 2166        | 876      | D     | EMMD2               | District 2                                       |        |      |       |        |      |        |                   |         |   |
| 3113       c29       D       EMMD6       District 6         6039       1797       D       unid       - EOC testing         1008       3f0       D       STATV41       STW DIS-1         1009       3f1       D       STATV42       STW DIS-2         2006       7d6       D       STATV45       STW DIS-5         3005       bbd       D       STATV45       STW DIS-6         4003       fa3       D       STATV7       STW DIS-7         6003       1773       D       STATV8       STW DIS-8         Import From Clipboard       Undo       Clear       Split in Columns:       4       Copy Selection to Clipboard         Import From Clipboard       Undo       Clear       Split in Columns:       4       Copy Selection to Clipboard         Import From Clipboard       Undo       Clear       Split in Columns:       4       Copy Selection to Clipboard         Import From Clipboard       Undo       Clear       Split in Columns:       4       Copy Selection to Clipboard         Import From Clipboard       Undo       Clear       Split in Columns:       4       Copy Selection to Clipboard         Import From Clipboard       Undo       Clear       Spl                                                                                                    | 2167        | 877      | D     | unid                | - EOC testing                                    |        |      |       |        |      |        |                   |         |   |
| 6039       1797       D       unid       - EOC testing         1008       310       D       STATW1       STW DIS-1         1009       311       D       STATW2       STW DIS-2         2006       7d6       D       STATW2       STW DIS-2         3005       bbd       D       STATW5       STW DIS-5         3006       bbe       D       STATW6       STW DIS-6         4003       fa3       D       STATW8       STW DIS-7         6003       1773       D       STATW8       STW DIS-8         Import From Clipboard       Undo       Clear       Split in Columns:       Copy Selection to Clipboard         Filter:       Edit Columns:       Remove string:       Remove lines containing this string:       Replace string:       STW DIS         Remove lines NOT containing this string:       Replace string:       STW DIS       STW DIS         Line must contain number of at least       2       digits:       Number must be dividable by 16                                                                                                    | 3112        | c28      | D     | EMMD5               | District 5                                       |        |      |       |        |      |        |                   |         |   |
| 1008       3f0       D       STATWI       STW DIS-1         1009       3f1       D       STATW3       STW DIS-3         2006       7d6       D       STATW2       STW DIS-2         3005       bbd       D       STATW5       STW DIS-5         3006       bbe       D       STATW5       STW DIS-6         4003       fa3       D       STATW7       STW DIS-7         6003       1773       D       STATW8       STW DIS-8         Import From Clipboard       Undo       Clear       Split in Columns:       4       Copy Selection to Clipboard         Filter:       Edit Columns:       Image: Copy Selection to Clipboard       Image: Copy Selection to Clipboard       Image: Copy Selection to Clipboard         Import From Clipboard       Undo       Clear       Split in Columns:       Image: Copy Selection to Clipboard         Image: Copy Selection to clipboard       Image: Copy Selection to Clipboard       Image: Copy Selection to Clipboard       Image: Copy Selection to Clipboard         Image: Copy Selection to containing this string:       Image: Copy Selection to Clipboard       Image: Copy Selection to Clipboard         Image: Copy Selection to containing this string:       Image: Copy Selection to Clipboard       Image: Copy Selection to Clipboard                                                                                                    | 3113        | c29      | D     | EMMD6               | District 6                                       |        |      |       |        |      |        |                   |         |   |
| 1009       3f1       D       STATW3       STW/DIS-3         2006       7d6       D       STATW2       STW/DIS-2         3005       bbd       D       STATW5       STW/DIS-5         3006       bbe       D       STATW6       STW/DIS-6         4003       fa3       D       STATW6       STW/DIS-7         6003       1773       D       STATW8       STW/DIS-8         Import From Clipboard       Inde       Clear       Split in Columns:       4         Filter:       Edit Columns:       4       Copy Selection to Clipboard         Filter:       Edit Columns:       Filter:       Statewide Distric       by:         STW DIS       Benove lines containing this string:       Renove string:       Statewide Distric       by:       STW DIS         Remove lines N0T containing this string:       Renove lines N0T containing this string:       Number must be dividable by 16       Image: Statewide Distric       by:       STW DIS                                                                                                    | 6039        | 1797     | D     | unid                | - EOC testing                                    |        |      |       |        |      |        |                   |         |   |
| 2006       7d6       D       STATW2       STW DIS-2         3005       bbd       D       STATW5       STW DIS-5         3006       bbe       D       STATW6       STW DIS-6         4003       fa3       D       STATW7       STW DIS-7         6003       1773       D       STATW8       STW DIS-8         Import From Clipboard       Undo       Clear       Split in Columns:       4       Copy Selection to Clipboard         Filter:       Edit Columns:       Image: Copy Selection to Clipboard       Image: Copy Selection to Clipboard       Image: Copy Selection to Clipboard         Import From Clipboard       Undo       Clear       Split in Columns:       Image: Copy Selection to Clipboard         Import From Clipboard       Undo       Clear       Split in Columns:       Image: Copy Selection to Clipboard         Import From Clipboard       Undo       Clear       Split in Columns:       Image: Copy Selection to Clipboard         Image: Copy Selection to Clipboard       Image: Copy Selection to Clipboard       Image: Copy Selection to Clipboard       Image: Copy Selection to Clipboard         Image: Copy Selection to Clipboard       Image: Copy Selection to Clipboard       Image: Copy Selection to Clipboard       Image: Copy Selection to Clipboard         Image: Copy Sel                                                                                                    | 1008        | 3f0      | D     | STATWI              | STW DIS- 1                                       |        |      |       |        |      |        |                   |         |   |
| 3005       bbd       D       STATWS       STWDIS-5         3006       bbe       D       STATW6       STWDIS-6         4003       fa3       D       STATW7       STWDIS-7         6003       1773       D       STATW8       STWDIS-8         Import From Clipboard       Undo       Clear       Split in Columns:       4       Copy Selection to Clipboard         Filter:       Edit Columns:        Remove string:        Remove string:       STW DIS         Remove lines contain a number       Remove string:       Replace string:       STW DIS       STW DIS         Remove lines NOT containing this string:       Image: Statewide Distric       by:       STW DIS         Intermust contain number of at least       2       digits       Number must be dividable by 16                                                                                                    | 1009        | 3f1      | D     | STATW3              | STW DIS- 3                                       |        |      |       |        |      |        |                   |         |   |
| 3006       bbe       D       STATW6       STW DIS- 6         4003       fa3       D       STATW7       STW DIS- 7         6003       1773       D       STATW8       STW DIS- 8         Import From Clipboard       Undo       Clear       Split in Columns:       4       Copy Selection to Clipboard         Filter:       Edit Columns:       4       Copy Selection to Clipboard       Filter:         Edit Columns:       Remove string:       Replace string:       Statewide Distric       by:       STW DIS         Remove lines containing this string:       Replace string:       Statewide Distric       by:       STW DIS         Line must contain number of at least       2       digits.       Number must be dividable by 16       Must be dividable by 16                                                                                                    | 2006        | 7d6      | D     | STATW2              | STW DIS- 2                                       |        |      |       |        |      |        |                   |         |   |
| 4003       fa3       D       STATW7       STW DIS-7         6003       1773       D       STATW8       STW DIS-8         Import From Clipboard       Undo       Clear       Split in Columns:       4       Copy Selection to Clipboard         Filter:       Edit Columns:       Image: Copy Selection to Clipboard       Image: Copy Selection to Clipboard       Image: Copy Selection to Clipboard         Filter:       Edit Columns:       Image: Copy Selection to Clipboard       Image: Copy Selection to Clipboard         Image: Filter:       Edit Columns:       Image: Copy Selection to Clipboard       Image: Copy Selection to Clipboard         Image: Filter:       Edit Columns:       Image: Copy Selection to Clipboard       Image: Copy Selection to Clipboard         Image: Filter:       Edit Columns:       Image: Copy Selection to Clipboard       Image: Copy Selection to Clipboard         Image: Filter:       Edit Columns:       Image: Copy Selection to Clipboard       Image: Copy Selection to Clipboard         Image: Copy Selection to Clipboard       Image: Copy Selection to Clipboard       Image: Copy Selection to Clipboard         Image: Copy Selection to Clipboard       Image: Copy Selection to Clipboard       Image: Copy Selection to Clipboard         Image: Copy Selection to Clipboard       Image: Copy Selection to Clipboard       Image: Copy Selection to Clipboard <td>3005</td> <td>bbd</td> <td>D</td> <td>STATW5</td> <td>STW DIS- 5</td> <td></td> <td></td> <td></td> <td></td> <td></td> <td></td> <td></td> <td></td> <td></td>                                                                                                    | 3005        | bbd      | D     | STATW5              | STW DIS- 5                                       |        |      |       |        |      |        |                   |         |   |
| 6003       1773 D       STATW8       STW DIS- 8         Import From Clipboard       Unde       Clear       Split in Columns:       4       Copy Selection to Clipboard         Filter:       Edit Columns:       Image: Clear       Edit Columns:       Image: Clear       Statewide Distric       5         Import From Clipboard       Image: Clear       Split in Columns:       Image: Clear       Copy Selection to Clipboard         Filter:       Edit Columns:       Image: Clear       Edit Columns:       Image: Clear       Copy Selection to Clipboard         Image: Clear       Edit Columns:       Image: Clear       Edit Columns:       Image: Clear       Copy Selection to Clipboard         Image: Clear       Edit Columns:       Image: Clear       Edit Columns:       Image: Clear       Copy Selection to Clipboard         Image: Clear       Edit Columns:       Image: Clear       Edit Columns:       Image: Clear       Image: Clear         Image: Clear       Edit Columns:       Image: Clear       Image: Clear       Image: Clear       Image: Clear         Image: Clear       Edit Columns:       Image: Clear       Image: Clear       Image: Clear       Image: Clear         Image: Clear       Remove lines containing this string:       Image: Clear       Image: Clear       Image: Clear </td <td>3006</td> <td>bbe</td> <td>D</td> <td>STATW6</td> <td>STW DIS- 6</td> <td></td> <td></td> <td></td> <td></td> <td></td> <td></td> <td></td> <td></td> <td></td>                                                                                                    | 3006        | bbe      | D     | STATW6              | STW DIS- 6                                       |        |      |       |        |      |        |                   |         |   |
| Import From Clipboard       Undo       Clear       Split in Columns:       Copy Selection to Clipboard         Filter:       Edit Columns:            Line must contain a number           Remove string:           Remove string:             Remove lines containing this string:           Replace string:           Statewide Distric by:           STW DIS             Remove lines NOT containing this string:           Line must contain number of at least           Quigits.           Number must be dividable by 16                                                                                                    | 4003        | fa3      | D     | STATW7              | STW DIS- 7                                       |        |      |       |        |      |        |                   |         |   |
| Filter:       Edit Columns:         Line must contain a number       Remove string:         Remove lines containing this string:       Replace string:         Remove lines NOT containing this string:       Number must be dividable by 16                                                                                                    | 6003        | 1773     | D     | STATW8              | STW DIS- 8                                       |        |      |       |        |      |        |                   |         | ┍ |
| Filter:       Edit Columns:         Line must contain a number       Remove string:         Remove lines containing this string:       Replace string:         Remove lines NOT containing this string:       Number must be dividable by 16                                                                                                    |             |          |       | 1                   |                                                  | r      |      |       |        |      |        |                   |         | - |
| Line must contain a number Remove lines containing this string: Remove lines NOT containing this string: Line must contain number of at least 2 v digits. Number must be dividable by 16                                                                                                    | Import From | n Clipbo | ard   | Undo                | Clear Split in Columns:  4 <u>*</u>              |        |      |       | L      |      | Сор    | y Selection to Cl | ipboard |   |
| Eine must containing this string: Remove lines NOT containing this string: Line must contain number of at least 2 digits. Number must be dividable by 16                                                                                                    |             |          | Fil   | ter:                | Edit Columns:                                    |        |      |       |        |      |        |                   |         |   |
| Eine must containing this string: Remove lines NOT containing this string: Line must contain number of at least 2 digits. Number must be dividable by 16                                                                                                    |             |          |       |                     |                                                  |        |      |       |        |      |        |                   |         |   |
| Remove lines NOT containing this string:     Line must contain number of at least 2 digits.     Number must be dividable by 16                                                                                                    | 🗌 🗖 Line m  | nust cor | Itain | a number            | E Remove                                         | string | r:   |       |        |      |        |                   |         |   |
| Remove lines NOT containing this string:     Line must contain number of at least 2 digits.     Number must be dividable by 16                                                                                                    |             | ve lines | cor   | taining this string | - E Benlace                                      | string | . I  | Stal  | tewi   | de D | istric | by STW DI         | s       |   |
| □ Line must contain number of at least 2 	 digits. □ Number must be dividable by 16                                                                                                    |             |          |       |                     |                                                  | oanig  |      |       |        |      |        | . j               | -       |   |
|                                                                                                    |             | ve lines | NO    | i containing this   | string:                                          |        |      |       |        |      |        |                   |         |   |
| Apply 1                                                                                                    | 🗌 🗖 Line m  | iust cor | Itain | number of at lea    | st 🛛 🔽 digits. 🗖 Number i                        | must t | be d | ivida | able I | Бу 1 | 6      |                   |         |   |
|                                                                                                    |             |          |       |                     |                                                  |        |      |       |        |      |        |                   | Apply   |   |

#### 4 Configuration parameters:

From the main menu select `VIEW  $\_$  Configuration Editor'. If this option is not shown, click on a system in the system browser.

You can edit BR330T configuration parameters like general settings, custom search ranges and SAME settings for WX alert.

| ARC396 software for Uniden BCD396T                                                        |     |
|-------------------------------------------------------------------------------------------|-----|
| File View BCD396T Internet Setup Help                                                     |     |
| T System Editor System Qkeys                                                              |     |
| Class Connigation Editor Latter/Fips General Settings Search Settings                     |     |
| Enable Close Call                                                                         |     |
| Close Call Override                                                                       |     |
| Pause:                                                                                    |     |
| Alert Mode: Beep / Light Alert: Alert LVL:                                                |     |
| Bands:         Image: VHF Low (25.0 - 54.0 MHz)         Image: VHF Low (54.0 - 107.9 MHz) |     |
| Air Band (108.0 - 137.0 MHz)                                                              |     |
| VHF High (137.0 - 174.0 MHz)                                                              |     |
| UHF (400.0 - 512.0 MHz)                                                                   |     |
| 800/900 Band (806.0 - 956.0 MHz)                                                          |     |
| All On                                                                                    |     |
|                                                                                           |     |
|                                                                                           |     |
| Read From Scanner Close Open S                                                            | ave |

Use the Open and Save options to store configuration settings on disk. The System Qkey settings are not stored on a file.

# **5 Virtual Control BASIC version**

ARC330 includes a virtual control option.

Virtual control shows real-time scanner display data and you can operate the scanner from your PC keyboard using smart *shortcuts*. You can also control the volume and squelch settings.

| ARC396 - Virtual Control BASIC                                                                                      |                                                                                                    |
|----------------------------------------------------------------------------------------------------|----------------------------------------------------------------------------------------------------|
| MONI         MUTE         ATT         ATT         428.0625MHz         NFM         S0:*         GRP         428.0625 | Hold 1 2 3 C-Call<br>SCAN 4 5 6 CC-only<br>L/O 7 8 9 CC-Bands<br>Light 0 ENTER Cust.Src<br>Yes Serv.Src<br>FC MENU Ves Settings<br>FCC MENU Vish T.Out |

Special funtions:

Use right mouse click on F button to toggle the FUNCTION option on/off.

MONI= Monitor, opens squelch (conventional mode only!) MUTE= mutes audio ATT= toggle attenuator on/off

C-Call/CC-Only/CC-bands/Cust.Src/Serv.Src/Settings/T.Out buttons are *shortcuts* to these items in the menu.

Use *right mouse button click* on Cust.Src and T.Out buttons to setup these options.

FCC: lookup active frequency in FCC database.

When close call is enabled, Virtual Control will automatically display the found frequency! You do not need to press a key to display close call hits.

# 5.1 Virtual Control: Keyboard Shortcuts

When using your scanner under virtual control, your PC keyboard has shortcuts to options in the BR330T :

| PC Keyboard button:              | Function:                            |
|----------------------------------|--------------------------------------|
| M                                | Open/Close Menu                      |
| Esc (escape)                     | Open/Close Menu                      |
| Arrow buttons up/down left/right | Browse Menu                          |
| H                                | Hold/Resume scanning/searching       |
| S, spacebar                      | Scan/Hold scanning/searching         |
| Enter                            | E button                             |
| 1-9,0                            | Select SYSTEM QuickKey On/Off        |
| Shift + 1-9,0                    | Select GROUP QuickKey On/Off         |
| L                                | Set Lockout                          |
| U                                | Up                                   |
| D                                | Down                                 |
| Delete                           | Clear entry ( frequency or trunk id) |
| F                                | Toggle FUNC on/off                   |

By using the ESC , Enter and arrow buttons at your PC keyboard you can easily browse the BR330T menu and set data

#### 5.2 Resize Display:

Double click in the VC main window to toggle between 2 (BASIC) or 3 (PRO) different screen sizes.

### 5.3.1 VC minimized:

If you minimize virtual control, your windows toolbar will display the first 2 lines of the scanner display (depending on space available):

| 🔀 Start | ) 📶 🥭 🗐                                             |                        |                          |
|---------|-----------------------------------------------------|------------------------|--------------------------|
|         | ARC246_NEW - Microsoft 🛛 🗐 arc246.doc - Microsoft W | ARC246T for Uniden BC2 | APlantation MOT / 858.26 |

Also 2 different 'mini' Windows are shown. Double click the mini window to toggle between them.

Mini Window 1:

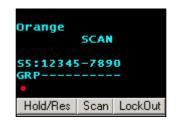

Displays all display information. To control the scanner 3 buttons (Hold / Resume Scan and Lockout) are available. These buttons are automatically hidden. If you move the mouse over the mini window the buttons are automatically shown.

To close hit right mouse button and select 'Close'

Mini Window2:

Wallingford 🗛 SC 💥

A small window showing only the 2 top rows of the display. Double click the `X' to close this mini window.

Autohide: right click in the mini window:

| Wallingford<br>SCAN | AutoHide |
|---------------------|----------|
| S7:123456789        | Close    |
| •                   |          |

Select 'Autohide' if you want to hide the mini window when squelch is closed.

Mini window reposition:

By holding down the right mouse button you can drag the window to any position.

The mini windows have an autohide option. Use right mouse button menu to enabled autohide. Autohide will hide the mini windows when squelch is closed.

## 5.3.2 Virtual Control BackColor

In VC click the right mouse button and a popup menu is shown. Select "Set Display Backcolor' to change the color.

#### 5.3.2 Virtual Control 'on top'

In VC click the right mouse button and a popup menu is shown. Select "Window On Top" and VC screen will be shown on top of other windows

# 5.4 Extra Options in ARC330 PRO

## 5.4.1 History Logging:

| AKCJ50 - VII Cual                                                                                                    | Control PRO                                                                                                    |                                                                                                    |              |                                                           |                 |                                                                                                    | _                                                                                                    |     |
|----------------------------------------------------------------------------------------------------|----------------------------------------------------------------------------------------------------|----------------------------------------------------------------------------------------------------|--------------|-----------------------------------------------------------|-----------------|----------------------------------------------------------------------------------------------------|----------------------------------------------------------------------------------------------------|-----|
|                                                                                                    | Hell<br>D:720<br>428.4125<br>0:<br>RP<br>JSY 428.412<br>RECORDIN                                                                                                    | <br><br>5                                                                                          |              | Hold<br>SCAN<br>L/O<br>Light<br>FCC                       |                 | 2<br>5<br>6<br>8<br>9<br>0<br>ENTE<br>Yes<br>Push                                                                                                    |                                                                                                    |     |
| Squelch                                                                                                    |                                                                                                    |                                                                                                    |              |                                                           |                 |                                                                                                    |                                                                                                    |     |
| Sque1ch History Logging: R                                                                                                    | ecording: Log Settings:                                                                                                    | Emergency:                                                                                         | 1            |                                                           | -               |                                                                                                    | ve Log Clear L                                                                                                    |     |
| History Logging: R                                                                                                    | oup Frequency                                                                                                    | ID                                                                                                 | )<br>Subtone |                                                           | Name            | Time                                                                                                    | Date                                                                                                    | .og |
| History Logging: Ri<br>- System/Gro<br>LOG shell/                                                                                                    | oup Frequency<br>428.0625                                                                                                    | ID<br>720                                                                                          |              | 3                                                         | Name            | Time<br>07:42:52                                                                                                    | Date<br>09-13-2005                                                                                                    |     |
| History Logging: Ri<br>- System/Gro<br>LOG shell/<br>LOG shell/                                                                                                    | 0up Frequency<br>428.0625<br>428.3750                                                                                                    | ID<br>720<br>1360                                                                                  |              | 3<br>8                                                    | Name            | Time<br>07:42:52<br>07:35:18                                                                                                    | Date<br>09-13-2005<br>09-13-2005                                                                                                    |     |
| History Logging: Ri<br>System/Gro<br>LOG shell/<br>LOG shell/<br>LOG shell/                                                                                                    | bup Frequency<br>428.0625<br>428.3750<br>428.3375                                                                                                    | ID<br>720<br>1360<br>1968                                                                          |              | 3<br>8<br>2                                               | Name            | Time<br>07:42:52<br>07:35:18<br>07:25:56                                                                                                    | Date<br>09-13-2005<br>09-13-2005<br>09-13-2005                                                                                                    | _og |
| History Logging: R<br>System/Gro<br>LOG shell/<br>LOG shell/<br>LOG shell/<br>LOG shell/                                                                                                    | bup Frequency<br>428.0625<br>428.3750<br>428.3375<br>428.3375<br>428.3750                                                                                                    | ID<br>720<br>1360<br>1968<br>10112                                                                 |              | 3<br>8<br>2<br>1                                          | Name            | Time<br>07:42:52<br>07:35:18<br>07:25:56<br>07:25:48                                                                                                    | Date<br>09-13-2005<br>09-13-2005<br>09-13-2005<br>09-13-2005                                                                                                   | _og |
| History Logging: R<br>System/Gro<br>LOG shell/<br>LOG shell/<br>LOG shell/<br>LOG shell/<br>LOG shell/<br>LOG shell/                                                                                                    | bup Frequency<br>428.0625<br>428.3750<br>428.3375<br>428.3375<br>428.3750<br>428.0625                                                                                                    | ID<br>720<br>1360<br>1968<br>10112<br>1808                                                         |              | 3<br>8<br>2<br>1<br>1                                     | Name            | Time<br>07:42:52<br>07:35:18<br>07:25:56<br>07:25:48<br>07:25:45                                                                                                    | Date<br>09-13-2005<br>09-13-2005<br>09-13-2005<br>09-13-2005<br>09-13-2005                                                                                     | _og |
| History Logging: R<br>System/Gro<br>LOG shell/<br>LOG shell/<br>LOG shell/<br>LOG shell/<br>LOG shell/<br>LOG shell/<br>LOG shell/                                                                                                    | bup Frequency<br>428.0625<br>428.3750<br>428.3375<br>428.3375<br>428.3750<br>428.0625<br>428.2000                                                                                                    | ID<br>720<br>1360<br>1968<br>10112<br>1808<br>1872                                                 |              | 3<br>8<br>2<br>1<br>1<br>13                               |                 | Time<br>07:42:52<br>07:35:18<br>07:25:56<br>07:25:48<br>07:25:45<br>07:25:38                                                                                                    | Date<br>09-13-2005<br>09-13-2005<br>09-13-2005<br>09-13-2005<br>09-13-2005<br>09-13-2005                                                                       |     |
| History Logging: R<br>System/Gro<br>LOG shell/<br>LOG shell/<br>LOG shell/<br>LOG shell/<br>LOG shell/<br>LOG shell/<br>LOG shell/<br>LOG shell/<br>LOG shell/                                                                                                    | 2 Frequency<br>428.0625<br>428.3750<br>428.3375<br>428.3375<br>428.0625<br>428.000<br>2 428.0625                                                                                                    | ID<br>720<br>1360<br>1968<br>10112<br>1808<br>1872<br>1680                                         |              | 3<br>8<br>2<br>1<br>1<br>13<br>3                          | Name<br>tag1680 | Time<br>07:42:52<br>07:35:18<br>07:25:56<br>07:25:48<br>07:25:45<br>07:25:38<br>07:24:42                                                                                                    | Date<br>09-13-2005<br>09-13-2005<br>09-13-2005<br>09-13-2005<br>09-13-2005<br>09-13-2005                                                                       |     |
| History Logging: R<br>System/Gro<br>LOG shell/<br>LOG shell/<br>LOG shell/<br>LOG shell/<br>LOG shell/<br>LOG shell/<br>LOG shell/<br>LOG shell/<br>LOG shell/                                                                                                    | 2 Frequency<br>428.0625<br>428.3750<br>428.3375<br>428.3375<br>428.0625<br>428.000<br>2 428.0625<br>428.3375                                                                                                    | ID<br>720<br>1360<br>1968<br>10112<br>1808<br>1872<br>1680<br>3920                                 |              | 3<br>8<br>2<br>1<br>1<br>13<br>3<br>1                     |                 | Time<br>07:42:52<br>07:35:18<br>07:25:56<br>07:25:48<br>07:25:45<br>07:25:38<br>07:25:38<br>07:24:42<br>07:24:20                                                                                                    | Date<br>09-13-2005<br>09-13-2005<br>09-13-2005<br>09-13-2005<br>09-13-2005<br>09-13-2005<br>09-13-2005                                                         | _og |
| History Logging: R<br>System/Gro<br>LOG shell/<br>LOG shell/<br>LOG shell/<br>LOG shell/<br>LOG shell/<br>LOG shell/<br>LOG shell/<br>LOG shell/<br>LOG shell/<br>LOG shell/                                                                                                    | 2 Frequency<br>428.0625<br>428.3750<br>428.3375<br>428.3375<br>428.0625<br>428.000<br>2 428.0625<br>428.3375<br>428.3375                                                                                                    | ID<br>720<br>1360<br>1968<br>10112<br>1808<br>1872<br>1680<br>3920<br>34640                        |              | 3<br>8<br>2<br>1<br>1<br>13<br>3<br>1<br>1<br>1           |                 | Time           07:42:52           07:35:18           07:25:56           07:25:45           07:25:38           07:24:42           07:24:20           07:24:05                                                                                                    | Date<br>09-13-2005<br>09-13-2005<br>09-13-2005<br>09-13-2005<br>09-13-2005<br>09-13-2005<br>09-13-2005<br>09-13-2005                                           |     |
| History Logging: Ri<br>System/Gro<br>LOG shell/<br>LOG shell/<br>LOG shell/<br>LOG shell/<br>LOG shell/<br>LOG shell/<br>LOG shell/<br>LOG shell/<br>LOG shell/<br>LOG shell/<br>LOG shell/                                                                                                    | 2 Frequency<br>428.0625<br>428.3750<br>428.3375<br>428.3375<br>428.0625<br>428.000<br>2 428.0625<br>428.3375<br>428.3375<br>428.3375<br>428.4125                                                                                                    | ID<br>720<br>1360<br>1968<br>10112<br>1808<br>1872<br>1680<br>3920<br>34640<br>2000                |              | 3<br>8<br>2<br>1<br>13<br>3<br>1<br>1<br>9                | tag1680         | Time           07:42:52           07:35:18           07:25:56           07:25:45           07:25:38           07:24:42           07:24:42           07:24:50           07:24:42           07:24:42           07:24:42           07:24:42           07:24:42           07:24:40           07:24:40 | Date<br>09-13-2005<br>09-13-2005<br>09-13-2005<br>09-13-2005<br>09-13-2005<br>09-13-2005<br>09-13-2005<br>09-13-2005<br>09-13-2005                             |     |
| History Logging: R<br>System/Gro<br>LOG shell/<br>LOG shell/<br>Shell shell/<br>Shell shell/<br>Shell shell/<br>Shell shell shell                                                                                                    | Frequency           428.0625           428.3750           428.375           428.375           428.0625           428.0625           428.000           2           428.3375           428.0625           428.0625           428.3375           428.3375           428.3375           428.3375           428.4125           2           428.0625                                  | ID<br>720<br>1360<br>1968<br>10112<br>1808<br>1872<br>1680<br>3920<br>34640<br>2000<br>176         |              | 3<br>8<br>2<br>1<br>1<br>13<br>3<br>1<br>1<br>9<br>2      |                 | Time           07:42:52           07:35:18           07:25:56           07:25:48           07:25:38           07:25:38           07:24:42           07:24:50           07:24:42           07:24:42           07:24:43           07:24:44           07:24:45           07:23:49           07:23:44 | Date<br>09-13-2005<br>09-13-2005<br>09-13-2005<br>09-13-2005<br>09-13-2005<br>09-13-2005<br>09-13-2005<br>09-13-2005<br>09-13-2005<br>09-13-2005               | _og |
| History Logging: Ri<br>System/Gro<br>LOG shell/<br>LOG shell/<br>LOG shell/<br>LOG shell/<br>LOG shell/<br>LOG shell/<br>LOG shell/<br>LOG shell/<br>LOG shell/<br>LOG shell/<br>LOG shell/<br>LOG shell/<br>LOG shell/<br>LOG shell/<br>LOG shell/<br>LOG shell/<br>LOG shell/<br>LOG shell/                                                                                                    | Frequency           428.0625           428.3750           428.3750           428.3750           428.3750           428.0625           428.0625           428.000           2           428.3375           428.3375           428.3375           428.3375           428.4125           2           428.0625           428.4125           2           428.0625           428.2000 | ID<br>720<br>1360<br>1968<br>10112<br>1808<br>1872<br>1680<br>3920<br>34640<br>2000<br>176<br>3728 |              | 3<br>8<br>2<br>1<br>1<br>13<br>3<br>1<br>1<br>9<br>2<br>1 | tag1680         | Time           07:42:52           07:35:18           07:25:56           07:25:48           07:25:38           07:25:38           07:24:42           07:24:50           07:23:49           07:23:36                                                                                                | Date<br>09-13-2005<br>09-13-2005<br>09-13-2005<br>09-13-2005<br>09-13-2005<br>09-13-2005<br>09-13-2005<br>09-13-2005<br>09-13-2005<br>09-13-2005<br>09-13-2005 | _og |
| History Logging: Ri<br>System/Gro<br>LOG shell/<br>LOG shell/<br>Shell/<br>Shell/<br>Shel | Frequency           428.0625           428.3750           428.375           428.375           428.0625           428.0625           428.000           2           428.3375           428.3375           428.0625           428.3375           428.3375           428.4125           2         428.0625           428.2000           000.0000                                    | ID<br>720<br>1360<br>1968<br>10112<br>1808<br>1872<br>1680<br>3920<br>34640<br>2000<br>176         |              | 3<br>8<br>2<br>1<br>1<br>13<br>3<br>1<br>1<br>9<br>2      | tag1680         | Time           07:42:52           07:35:18           07:25:56           07:25:48           07:25:38           07:25:38           07:24:42           07:24:50           07:24:42           07:24:42           07:24:43           07:24:44           07:24:45           07:23:49           07:23:44 | Date<br>09-13-2005<br>09-13-2005<br>09-13-2005<br>09-13-2005<br>09-13-2005<br>09-13-2005<br>09-13-2005<br>09-13-2005<br>09-13-2005<br>09-13-2005               |     |

In ARC330 PRO a history logger will log all activity. This includes detected subtones and close call hits. Use 'Save Log' to save the history to disk.

#### 5.4.2 Recording:

If you connect the BR330T speaker output to the line input of your pc's soundcard you can automatically record audio to disk in wav format (see section 8)

The audio files are automatically saved in the 'audio' folder.

ARC330 uses 'zero-loss' recording, unlike other software, no audio information is lost at the beginning of the recording. To playback audio files, use the Windows Media player. You can easily drag and drop files in the Media player playlist section.

# 5.4.3 Log Settings: (PRO VERSION)

| ARC396 - Virtual Control PRO                         | <u>-                                    </u>                               |
|------------------------------------------------------|----------------------------------------------------------------------------|
| 428.1625<br>S0:<br>Volume GRP GRP                    | C-Call<br>CC-only<br>CC-Bands<br>Cust.Src<br>Serv.Src<br>Settings<br>T.Out |
| History Logging: Recording: Log Settings: Emergency: | 1                                                                          |
| Log Every Event in History Grid                      |                                                                            |
| 🔽 Log To File                                        |                                                                            |
| Filename: c:\log.csv                                 |                                                                            |
|                                                      |                                                                            |
|                                                      |                                                                            |
|                                                      |                                                                            |
|                                                      |                                                                            |
| <u>)</u>                                             |                                                                            |

Log Every Event: click this box to write a line in the history grid for every event. If box is unchecked the software will only increase the hitcounter and last event is moved to top of history list.

Log To File: Writes the log in a csv compatible file. Press ... button to set filename and path.

## 5.4.4 Emergency: (PRO VERSION)

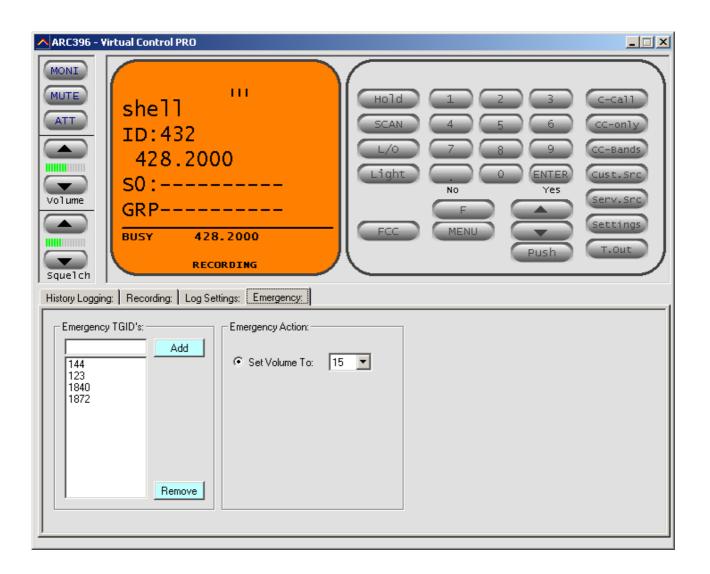

The emergency tab is used to enter important Trunk talkgroup id's. When these id's become active the software will automatically set the volume to the selected setting.

## <u>6 FCC lookup</u>

ARC330 has a build FCC frequency lookup utility.

You can directly search the online FCC database, press F3 to open the search window. First select a State and then enter the frequency.

You can also directly check frequency data from the grid:

- click on the frequency you want to check, in this example 476.5375, the frequency is shown above the grid in the editor bar.
- Press F3, the FCC lookup window is shown and the frequency is copied to that window. ARC330 tries to open your web browser and search the frequency.

IMPORTANT: you must select the correct State first. ARC330 can only search one state. This setting is remembered.

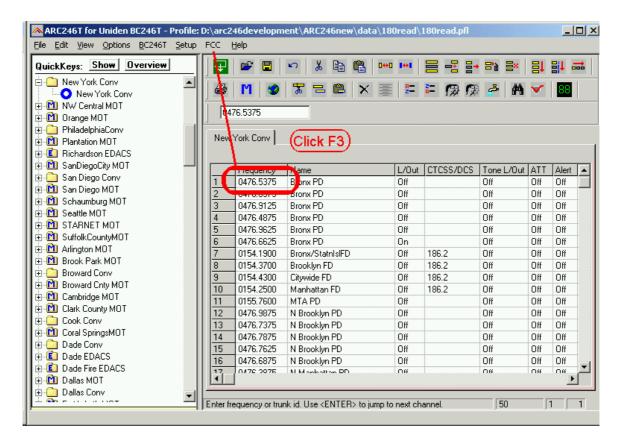

FCC lookup window:

| YV       |                  |
|----------|------------------|
| 176.5375 | Go               |
|          | IY •<br>476.5375 |

And here is the result of the FCC search:

|                                         | · · · · · · · · · · · · · · · · · · ·                |           |         | 1 / 2 53     |           | 1       |                        |         |
|-----------------------------------------|------------------------------------------------------|-----------|---------|--------------|-----------|---------|------------------------|---------|
|                                         | h 🗟 Favorites 🏈                                      |           |         |              |           |         |                        |         |
| ss 🥘 http://gullfoss2.fcc.gov/cgi-bin/w | is.exe/genmen/uls/freq                               | _st_res.h | nts?db_ | jd=19&rows=0 | )&state=N | r 🔿     | Go Links » Norton Ant  | :iVirus |
|                                         |                                                      |           | 1022/02 |              |           |         |                        |         |
| Fe F                                    | ederal Con                                           | m         | nico    | ntions (     | Com       | nicci   | on                     |         |
| 1.2                                     | euerar com                                           |           | ma      |              | John      | 11551   |                        |         |
| _                                       |                                                      |           |         |              |           | _1      |                        |         |
| F                                       | Frequency/State                                      | Resul     | lts [U  | LS DATA      | ABASE     | ]       |                        |         |
| L                                       |                                                      |           |         |              |           | _       |                        |         |
| Licensee Name                           | Callsign / File Num                                  | Status    | State   | City         | County    | Service | Station Class          | ERF     |
| ew York, City of (Police Department)    | WIF571                                               | Active    | NY      | NEW YORK     | BRONX     | PW      | Mobil Relay - Stand-by | 7 225   |
| ew York, City of (Police Department)    | <u>WIF571</u>                                        | Active    | NY      | NEW YORK     | BRONX     | PW      | Mobile Relay           | 225     |
|                                         |                                                      |           |         |              |           |         |                        |         |
|                                         | 2 Roy                                                | N(s) we   | ere Re  | trieved      |           |         |                        |         |
|                                         |                                                      |           | 2000    |              |           |         |                        |         |
|                                         | Table                                                | of Con    | itents  | Help         |           |         |                        |         |
|                                         |                                                      |           |         | • <u> </u>   |           |         |                        |         |
|                                         |                                                      |           |         |              |           |         |                        |         |
|                                         | 'you have suggestion<br>ease <u>submit a technic</u> |           |         |              |           |         |                        |         |
|                                         |                                                      |           |         |              |           |         |                        |         |
|                                         |                                                      |           |         |              |           |         |                        |         |

# 7 RadioReference Database import

With ARC330 you can import trunk system settings and talkgroup id's directly from <u>www.radioreference.com</u>, Radioreference is the largest and most acurate scanner database in the world.

For information about the database check out: http://www.radioreference.com/modules.php?name=RR

IMPORTANT: To use the Radioreference import option you must sign up as a member and make a donation to Radioreference.com.

In ARC330 select `INTERNET  $\_$  RADIOREFERENCE' and the import window is shown:

| ٨ www.ra  | dioreference.co                   | om to CS¥ Crea   | tor <c> BuT</c> | el Software 20 | 05 🔀                 |
|-----------|-----------------------------------|------------------|-----------------|----------------|----------------------|
| URL:      | http://www.radi                   | oreference.com/a | apps/xml        |                |                      |
| User Name | butelsoftware                     |                  |                 |                |                      |
| Password  | *****                             |                  | Conr            | nect           |                      |
| State:    |                                   | V                | USA             | ▼ View S       | tate Information     |
| County:   |                                   | ~                |                 | View All Sy    | stems in this county |
| System:   |                                   |                  |                 |                | ▼ View System        |
|           | a For Import:<br>tem Frequencies: | Groups           | :               |                |                      |
|           |                                   |                  |                 |                | 🔲 Control Ch. Only   |
| Select Al | UnS                               | elect All Selec  | t All           | UnSelect All   | Create System        |
| •         |                                   |                  |                 |                |                      |

Enter your Username and Password and press 'CONNECT'. The software will now try to setup a link with the database.

#### IMPORTANT: you must allow the software to access the internet through your firewall (port 80 only). Without access the import option will not work.

Once connected to the database you can browse States, Counties and Systems to get the trunk system frequencies and Trunk ID's from the database. You can use the 'VIEW' options to preview the data per State/County or System.

To import data, select at least one site and one group with talkgroup ID's. Next press 'Create System' and a new system will be added to your systembrowser.

Control Ch. Only: when you select this option, the software will only import control channel frequencies and the software will automatically enable the 'Control Channel Only' mode for the selected system (Motorola Type 2 systems only).

If the radioreference.com import option does not work, check the following:

- Make sure your username/password is valid. Go to <u>www.radiorefence.com</u> and logon to check your username/password are valid
- Open a webbrowser and goto this website: <u>http://www.radioreference.com/apps/xml/sl=1</u>, Enter your username and password and when accepted you will see a list of US States. If you are not accepted contact the Radioreference.com administrator.
- You must be a donating member. Information at <a href="http://www.radioreference.com/modules.php?name=Content&pa=showpage&pid=23">http://www.radioreference.com/modules.php?name=Content&pa=showpage&pid=23</a>
- if you are not a donating member the software will show an error message.
- Disable your firewall, if this restores access to the database you must reconfigure your firewall so ARC330 is allowed to access the internet (port 80 only).
- Error message 12007 indicates your firewall is blocking access to the internet.

# 8 General information and troubleshooting

#### 8.1 Troubleshooting communication problems

In case of communication problems you can use the information in this section to troubleshoot communication problems.

#### 8.1.1 Set/Check scanner communication settings:

Switch on your scanner, verify the scanner is enabled for RS232 serial communication: Press MENU , select 'Xfer Information' 'PC Control' and select 57800 <u>and press</u>

#### 8.1.2 Check your cable

E to store this setting.

The BR330T comes with a special serial cable. Connect the cable directly to your PC serial port (9 pin male connector). If you use extra cables remove them and connect your scanner directly to your PC. Also check cable is properly plugged in the scanner.

#### 8.1.3 Other serial drivers:

If you also use the serial port for programming your PDA/PALM/POCKET PC or mobile phone (GSM), there may be resident software that constantly polls the serial ports. Disable any PDA/mobile phone programming software; they may interfere with the scanner serial communication.

#### 8.1.4 Serial/USB devices:

ARC330 does not support USB devices since the Uniden scanners only use RS232. Use a serial port connection using a PCMCIA or PCI option card. For USB support contact the supplier of the converter. If you use a USB converter, make sure you have the latest driver installed (available from manufacturers website).

#### 8.1.5 Use the ARC330 Autodetect option:

The ARC330 autodetect option has been well tested. Connect your scanner using the supplied cable, switch on your scanner and set serial communication to 57800 (see 8.1.1), and then select autodetect.

#### 8.1.8 Comm error 8018:

Communication error number 8018 will occur when other software is already controlling the selected comport. This error means that ARC330 can not get access to the selected comport usually because other software has control over the comport. Close the other software.

# 8.2 Revision history:

ARC330 V0.90: release November 2005

#### 8.3 ARC330Pro connecting the scanner to your soundcard

ARC330PRO has a built in digital audio recorder. To use this option you must connect the speaker/headphone output ( 1/8" mono connector ) to your soundcard line in (usually a light green connector).

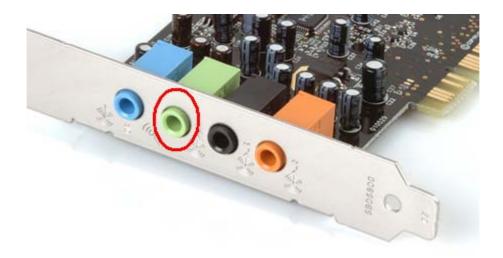

Also you must setup the recording volume in Windows:

- start ARC330PRO and start the virtual control
- Click on the Recording tab and press the 'Set Recording Volume' button:

| Recording Control      |                               |  |  |  |
|------------------------|-------------------------------|--|--|--|
| Microphone<br>Balance: | Line In<br>Balance:           |  |  |  |
| Volume:                | Volume:                       |  |  |  |
| □ <u>S</u> elect       | <mark>⊠</mark> <u>S</u> elect |  |  |  |
| C-Media Wave Device    |                               |  |  |  |

In this window make sure that the Line-In is selected. Now you can set the recording volume by moving the Volume slider.